# 5.まとめ

本章ではこれまで紹介した個別の技術をまとめた IoT システムをいくつか試します。

#### 5.1 世界の温度計

#### (1)BBG にデバイスを作る

前章で試した Node-RED によるデバイスを BBG で構築します。コネクションストリングはデバイス側の接続文 字列を使います。DeviceExplorer の Management タグから得ます。

### ○温度をアップしてみる

BBG のデバイスからは温度をアップできるようにします。全体のフローおよび実行の様子は図 5.1 のようにな ります。アナログインノードは数値が出力されるのでファンクションノードを途中に配置して文字列に変換し Azure ノードに入力します。クラウド側は DeviceExplorer を使って送られてきている状態をチェックします。

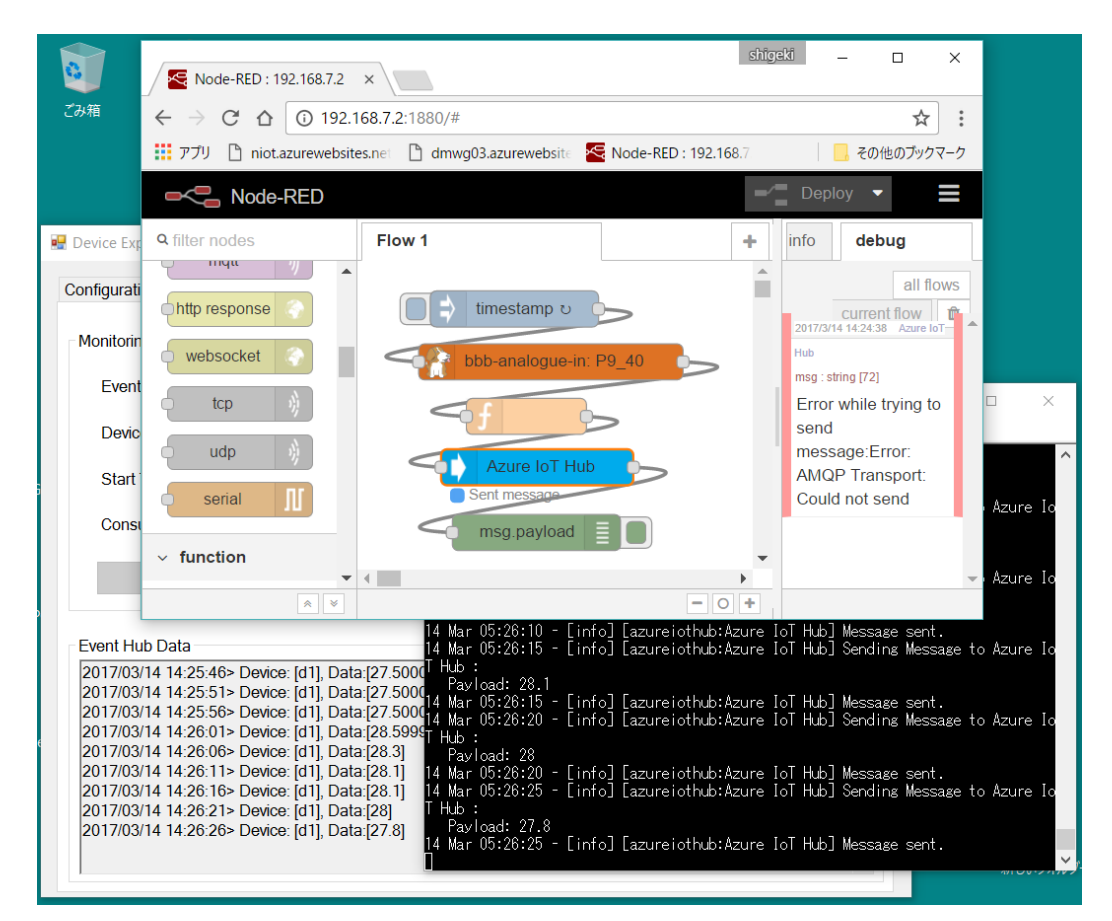

図 5.1 温度を IoTHub にアップするフローと実行の様子

リスト 5.1 数値を文字列に変換するファンクションノード msg.payload = msg.payload.toString(); return msg;

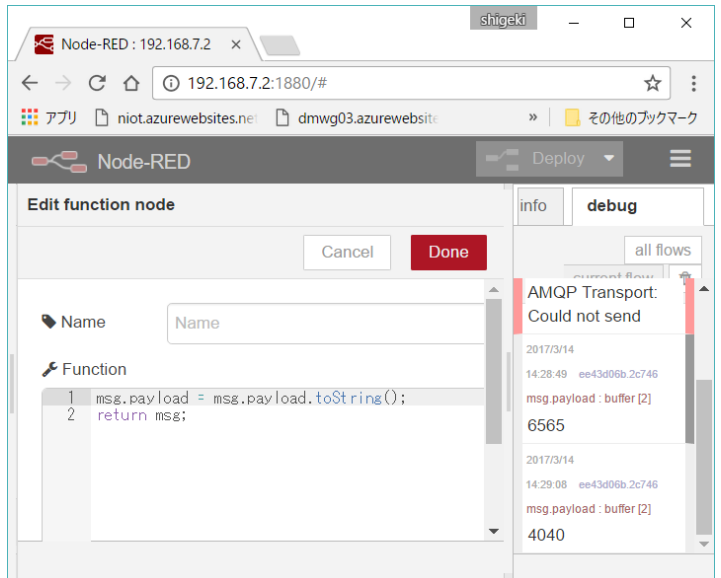

図 5.2 数値を文字列に変換するファンクションノード

## (2)温度表示システム

続いてデバイスで温度計測を行い、そのデータをクラウドにアップして、ブラウザで見ることのできるシステ ムを試します。これまでは DeviceExplorer で確認していた IoTHub に届いているデータを Azure 上のアプリケ ーションから読み出し、それを web ページへ転送することで実現します。

## ○ 温度データをブラウザから見えるようにする ~dashboard を使う~

デバイスからの温度データの受信を行い、任意のブラウザからアクセスできるように WebApps 上の Node-RED を使用し dashboard のグラフ機能で温度データ表示ページの配信を行います。全体は図 5.3 のように なります。

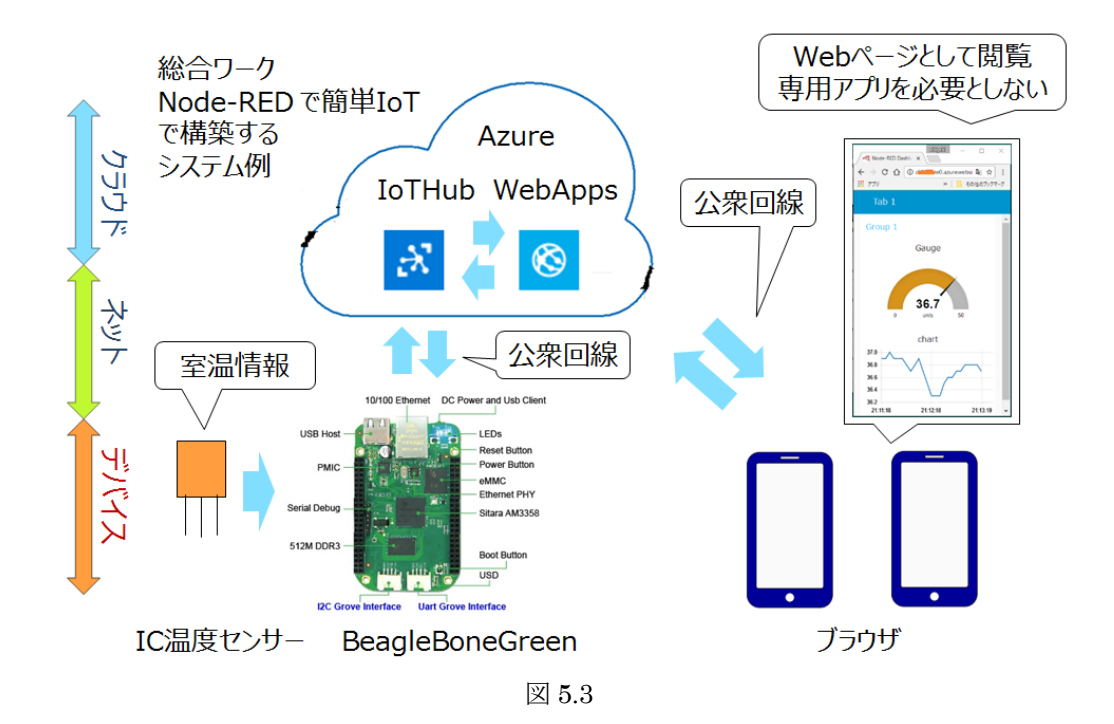

### 実行の様子を図 5.4 に示します。

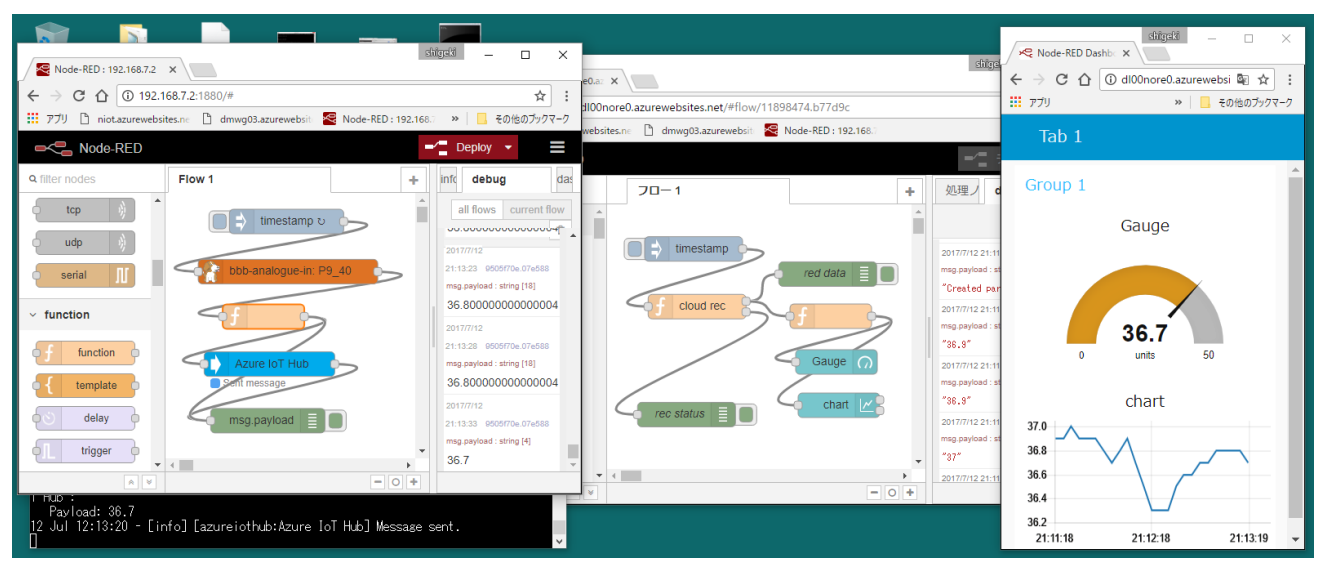

図 5.4 実行の様子

Azure側のフローのファンクションノードにはIoTHubからの受信データの取り出しと文字列を数値に直すコード を用意します。

リスト 5.3 数値を文字列に変換するファンクションノード msg.payload = parseFloat(msg.payload); return msg;

```
リスト 5.2 ファンクションノード cloud rec のリスト(fn401a)
```

```
// evhbClient
var connectionString=
'HostName=doilab.azure-devices.net;SharedAccessKeyName=iothubowner;SharedAccessKey=d0Ixxxx';
var prec = context.get('prec') || 0;var printError = function (err) {
  console.log(err.message);
};
var printMessage = function (message) {
  console.log('Message received: ');
  console.log(JSON.stringify(message.body));
  console.log(''); 
  msg.payload = JSON.stringify(message.body);
  node.send( [msg, null] );
// return [msg, null] ;
};
if( prec ){
    msg.payload ='receiver aleady open';
    return [null,msg];
}
else{
    var client = context.global.evhbClient.fromConnectionString(connectionString);
    client.open()
    .then(client.getPartitionIds.bind(client))
    .then(function (partitionIds) {
        return partitionIds.map(function (partitionId) {
            return client.createReceiver('$Default', partitionId,
                { 'startAfterTime' : Date.now()})
                .then(function(receiver) {
                   console.log('Created partition receiver: ' + partitionId);
                   msg.payload = 'Created partition receiver: ' + partitionId;
                   node.send([null,msg]);
                  prec = 1;
                   context.set('prec',prec);
                   receiver.on('errorReceived', printError);
                   receiver.on('message', printMessage);
                });
            });
        })
    .catch(printError);
}
```
# ○下り線も追加してみる

さらに IoTHub からの下り線で LED を制御してみます。IoTHub からの送信データにより LED をオンオフす るデータを作ります。そのためにもう1つファンクションノードを用意します。

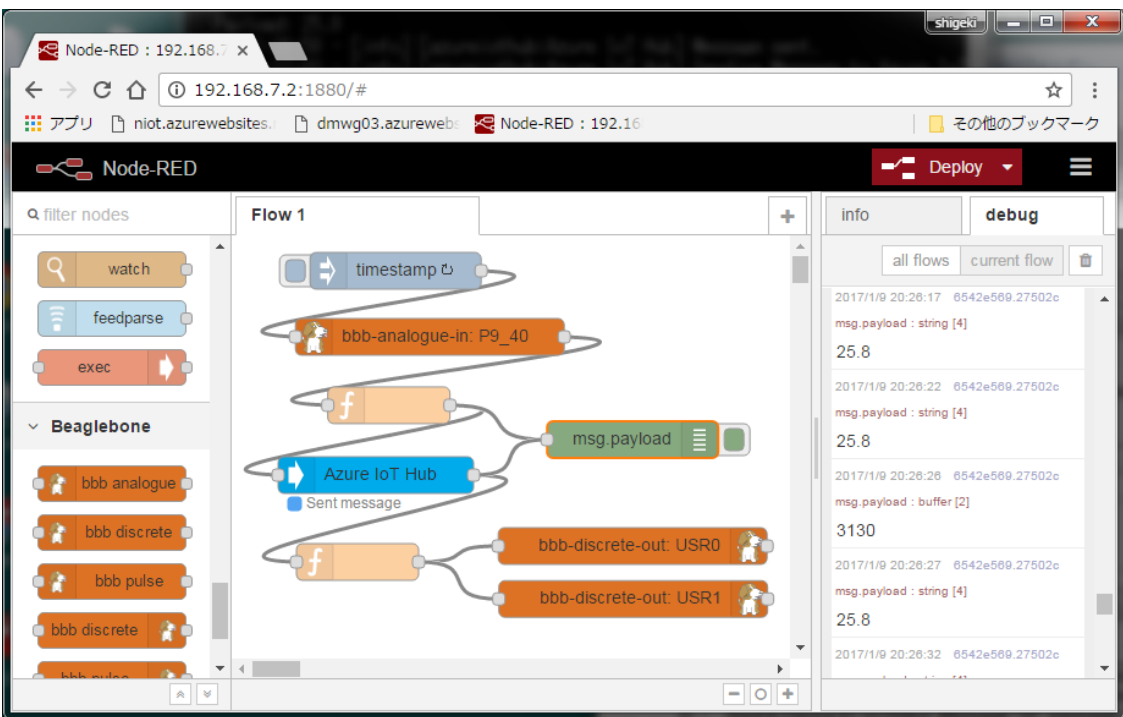

図 5.5

```
○LED 制御用ファンクションノードの設定 ~受信データの最初の値を'0'と比較する。
```

```
 リスト 5.4
if(msg.payload[0]==0x31)
    msg.payloag = 1;
else
   msg.payload = 0;return msg;
```
#### 5.2 TableStorage を使う

クラウドでデータを保存する場合、ボードマイコンなどの場合のメモリ、PC の場合のファイルに相当するも のは、メモリやファイルでなく、データベースサービスを利用することになります。このデータベースサービス にはリレーショナルデータベースとして利用できるもの、スタイルシートのように利用できるもの、データの塊 として利用するものなど、いくつかの種類が用意されています。

IoTHub などからのストリームとして流し込まれるデータにはスタイルシートのデータのように利用できる TableStorage を使うのが適当のようです。TableStorage に関連するデータの流れを図 5.6 に示します。 TableStorage へは StorageExplorer などのツールや、API を用いてアクセスでき、データの出し入れができま す。また、StreameAnalytics を経由して IoTHub との間でデータの転送ができます。

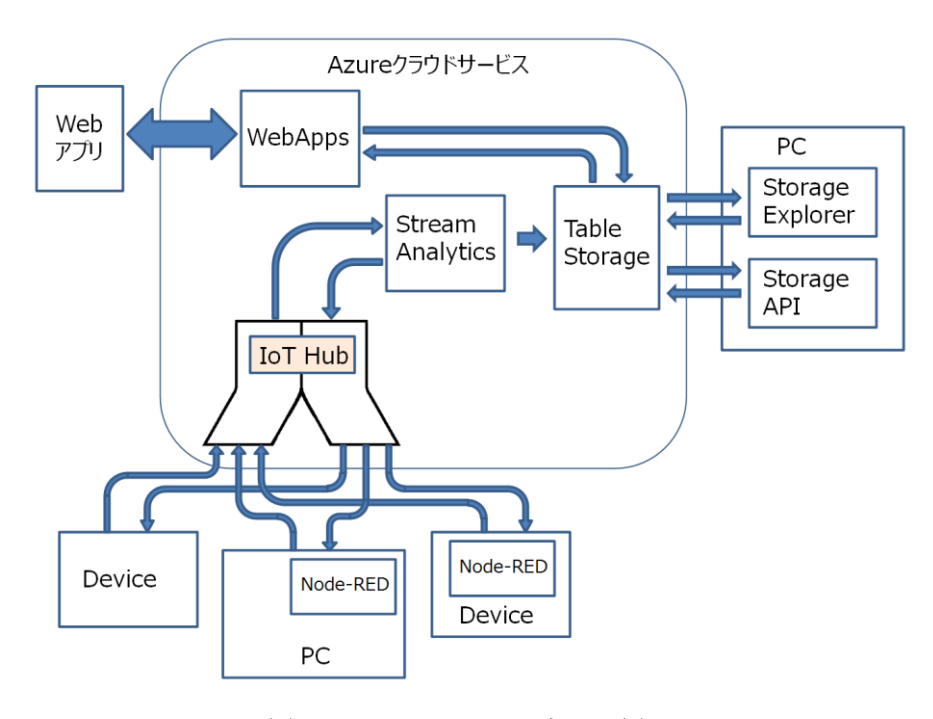

図 5.6 Table Storage とその周辺

(1) TableStorage を使うための準備

○Storage Explorer の準備

Storage Explorer をインストールしておきます。

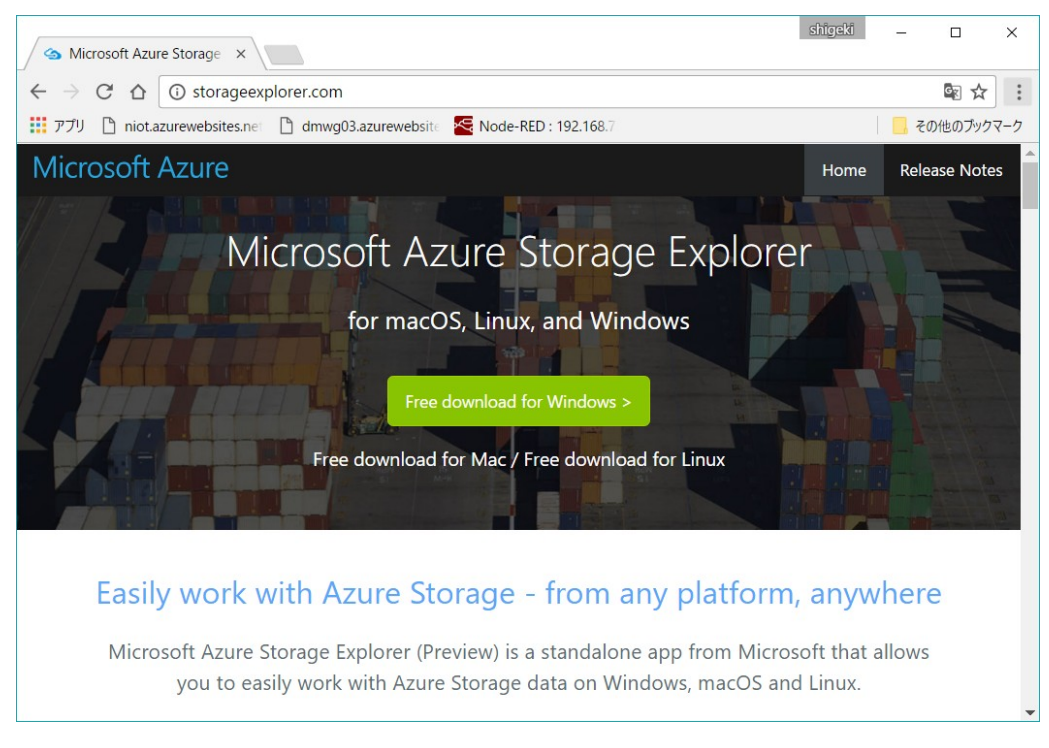

図 5.7 Storage Explorer のページ

# ○Stream Analytics の準備

新しく Stream Analytics サービスを作成します。StreamAnalytics の名前になる「ジョブ名」を入力し、リ ソースグループを選択し、「作成」をクリックします。

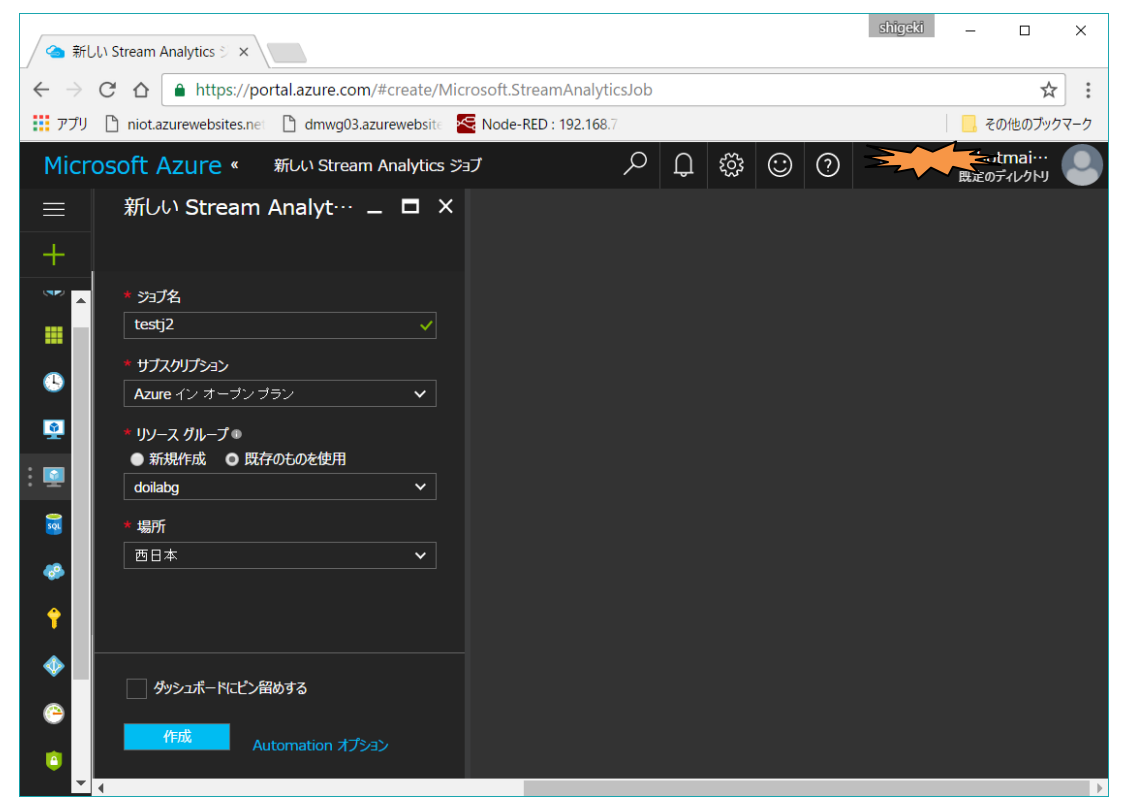

図 5.8 StreamAnalytics の作成

|                | すべてのリソース - Microsoft ×                                                                                      |                              |                        |                   | shigeki<br>$\Box$           | $\times$ |
|----------------|----------------------------------------------------------------------------------------------------|------------------------------|------------------------|-------------------|-----------------------------|----------|
| C              | A https://portal.azure.com/#blade/HubsExtension/Resources/resourceType/Microsoft.Resources%2Fresources<br>⇧ |                              |                        |                   |                             | ☆        |
| 三日 アプリー        | niot.azurewebsites.net http://www.g03.azurewebsite                                                          | <b>S</b> Node-RED: 192.168.7 |                        |                   | その他のブックマーク                  |          |
|                | Microsoft Azure すべてのリソース                                                                                    |                              |                        | छुँद्रे<br>☺<br>② | ≒etmai…<br>既定のディレクトリ        |          |
| =              | すべてのリソース<br>既定のディレクトリ                                                                                       |                              |                        |                   |                             | $\times$ |
| +              | → 追加 三三列 心 更新                                                                                               |                              |                        |                   |                             |          |
| <b>NP</b>      | サブスクリプション: Azure イン オープン プラン                                                                                |                              |                        |                   |                             |          |
| ⋕              | 名前でフィルター                                                                                                    |                              |                        |                   |                             |          |
|                | 48 項目を取得しました                                                                                                |                              |                        |                   |                             |          |
| œ              | 名前 ∨                                                                                                    | 種類 ∨                         | リソース グループ ~            | 場所 ∨              | サブスクリプション >                 |          |
| $\blacksquare$ | ni1609list307<br>ю                                                                                          | <b>App Service</b>           | Default-Web-Sou…       | 米国中南部             | Azure イン オープン …<br>$\cdots$ |          |
| $\blacksquare$ | €<br>niot                                                                                                   | <b>App Service</b>           | niotg                  | 西日本               | Azure イン オープン …<br>$\cdots$ |          |
| $\frac{1}{50}$ | E.<br>niotp                                                                                                 | App Service プラン              | niota                  | 西日本               | Azure イン オープン …<br>$\cdots$ |          |
|                | ß<br>omnicar1                                                                                               | <b>App Service</b>           | nakamura123            | 西日本               | Azure イン オープン …<br>$\cdots$ |          |
| 48             | <b>Ext</b> test                                                                                             | Stream Analytics ··· doilabg |                        | 西日本               | Azure イン オープン …<br>$\cdots$ |          |
| î              | <b>参</b> testj2                                                                                             | Stream Analytics ··· doilabg |                        | 西日本               | Azure イン オープン …<br>$\cdots$ |          |
| Œ              | G<br>x12345                                                                                                 | <b>App Service</b>           | Default-Web-Sou… 米国中南部 |                   | Azure イン オープン …<br>$\cdots$ |          |
|                | xd1234<br>K.                                                                                                | <b>App Service</b>           | Default-Web-Sou… 米国中南部 |                   | Azure イン オープン…<br>$\cdots$  |          |
|                | xx12345                                                                                                    | <b>App Service</b>           | Default-Web-Sou… 米国中南部 |                   | Azure イン オープン…<br>$\cdots$  |          |
|                |                                                                                                    |                              |                        |                   |                             |          |

図 5.9 作成された StreamAnalytics

続いて、StreamAnalytics の設定、「入力」「クエリ」「出力」の3つを行います

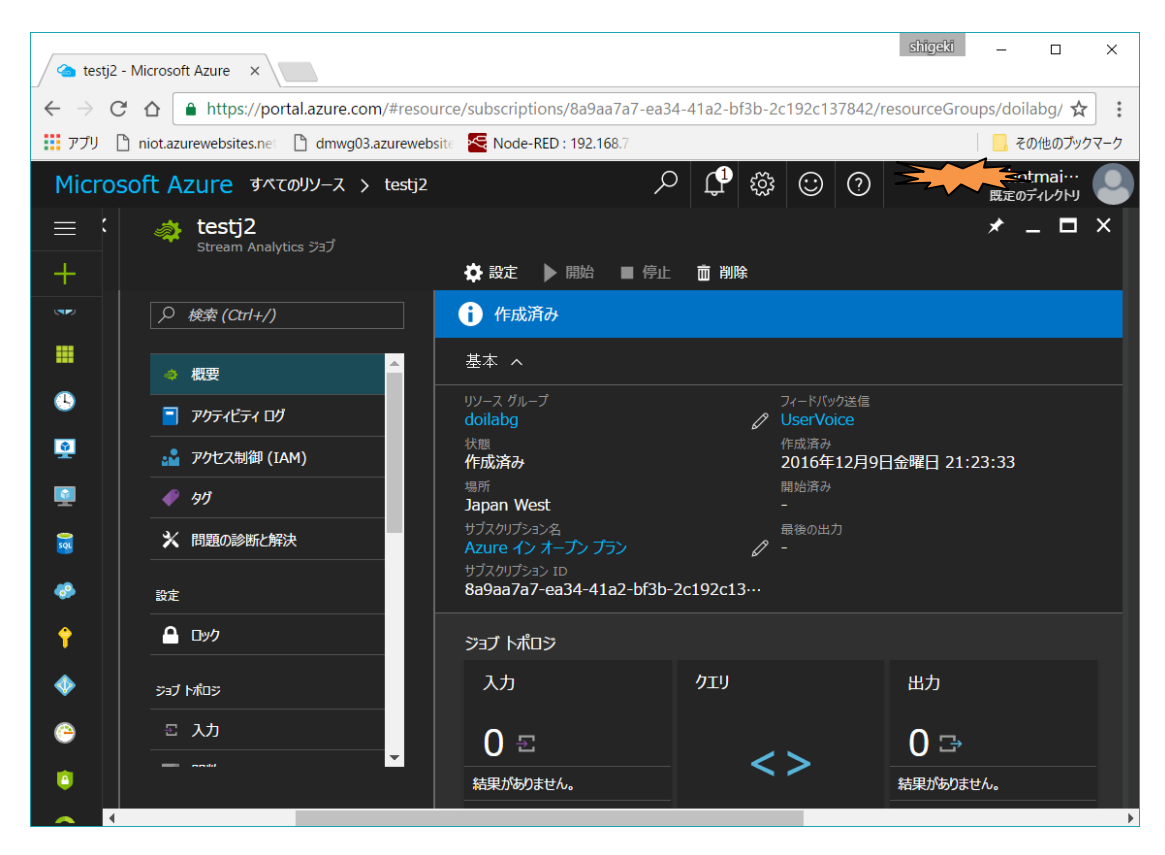

図 5.10 「入力」「クエリ」「出力」の3つを設定する

図 5.10 の「入力」をクリックし、入力画面で「追加」をクリックすると図 5.11 の新しい入力画面となります。 「入力のエイリアス」で入力に名前を付けます。この名前はあとの「クエリ」で使います。続いて「ソース」項 目で「IoTHub」を選択します。すると IoTHub 用のパラメータが自動的に入ります。最後に「作成」 をクリ ックします。

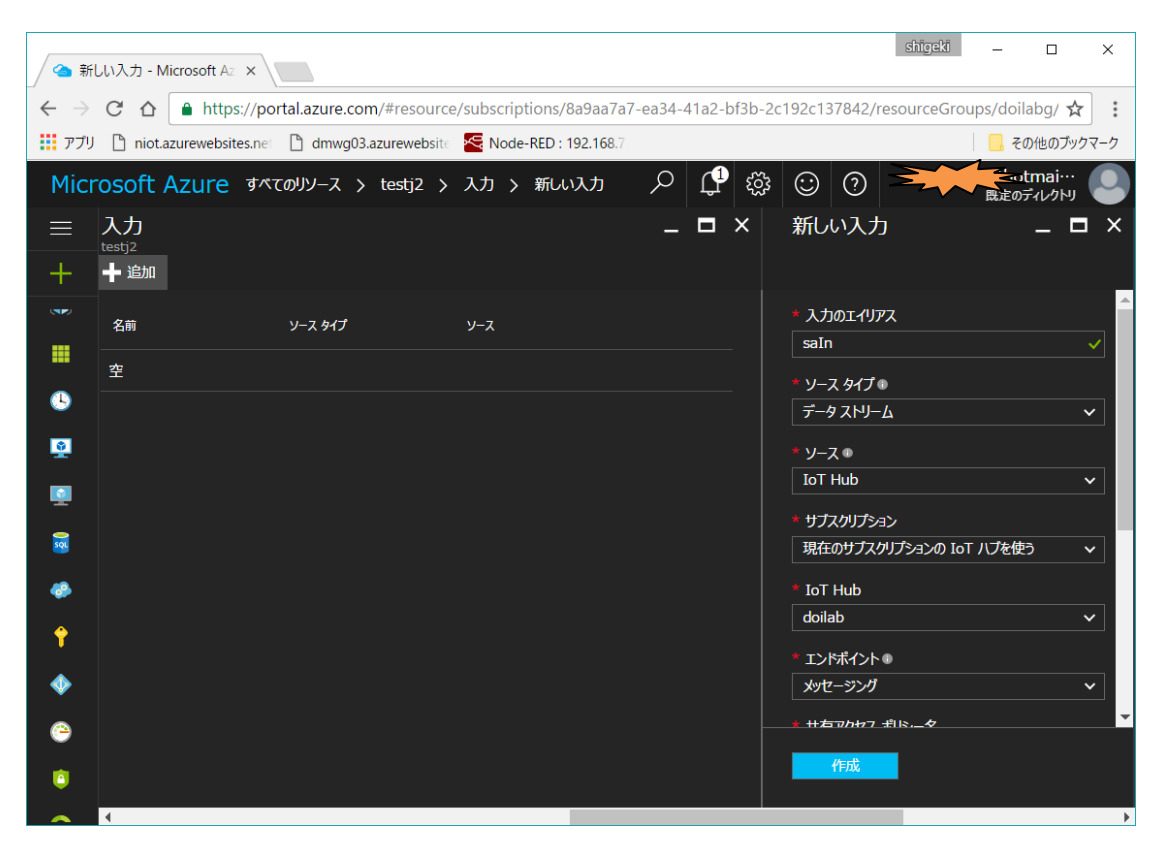

図 5.11 「入力」には IoTHub を設定する

続いて「クエリ」を設定します。「クエリ」には「入力のエイリアス」と「出力のエイリアス」それぞれの名前を 記述します。「クエリ」はその名のとおり、さまざまな「問合せ処理」を SQL に似たクエリ言語で書くことがで きますが、ここではすべてを素通りさせる \* を記述します。

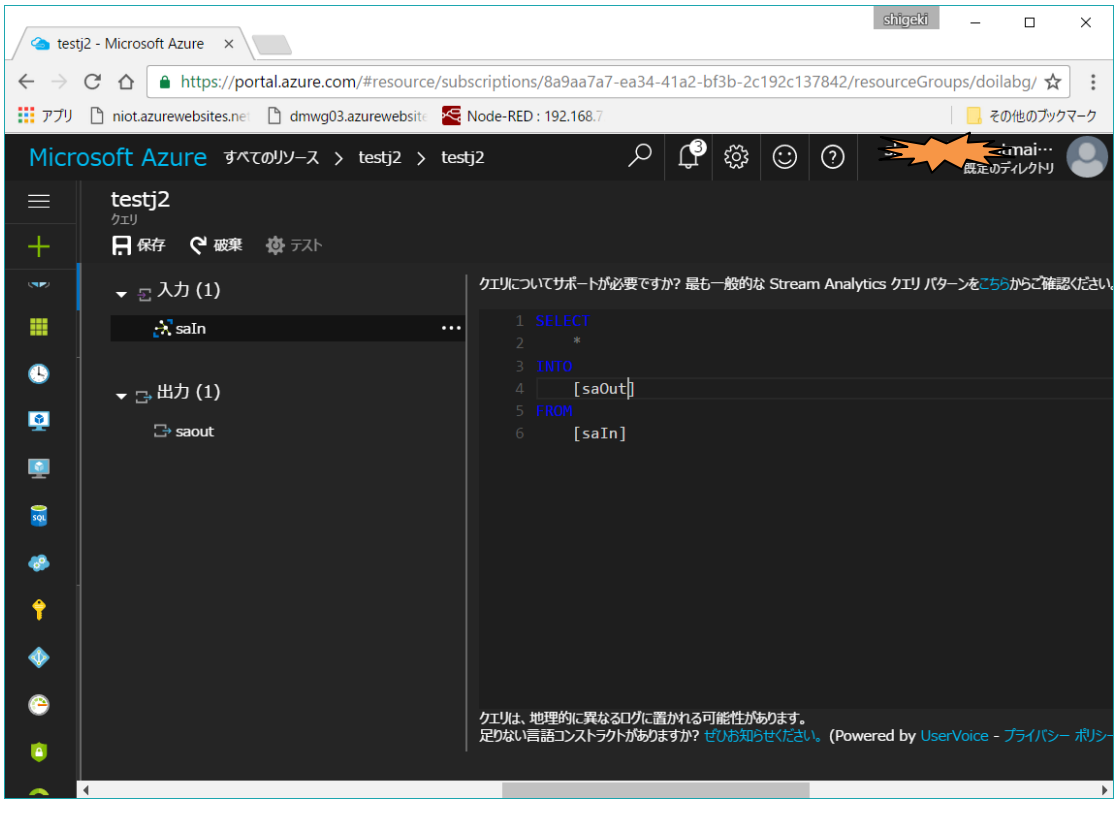

図 5.12 「クエリ」は「素通り」を設定します

○ストレージアカウントの準備

のこりの「出力」の設定でストレージアカウントも生成します。「テーブル名」「パーティションキー」「行キー」 の名前を設定します。図 5.13 に示すように TableStorage は2つのキーでインデックスされます。

StreamAnalytics でストレージアカウントを出力に設定すると、IoTHub に届いたデータのうち、このキーのあ るもののみを対応するテーブルストレージに送ります。

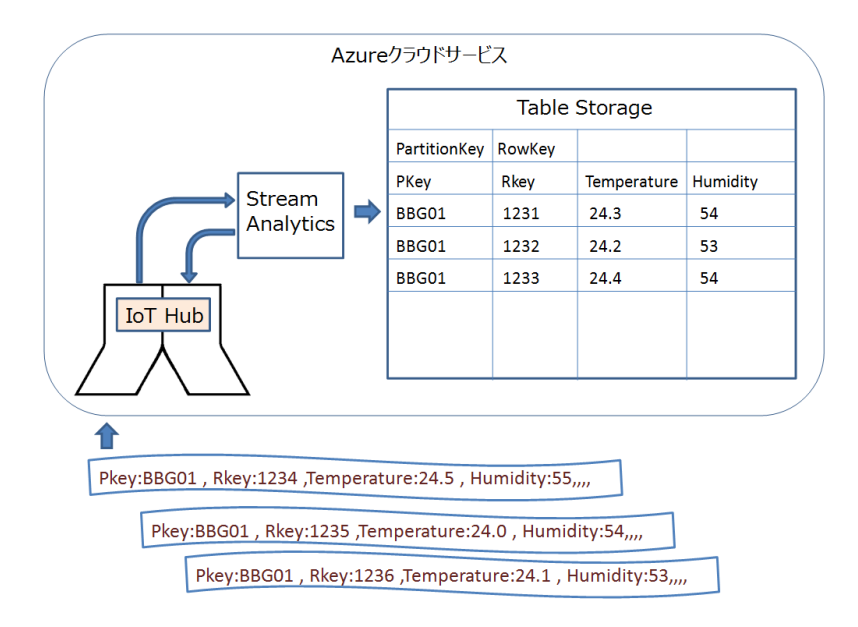

図 5.13 受信データと TableStorage

「出力」も図 5.14 に示すように「入力」の設定と同様に設定を行います。まず、「出力エイリアス」の名前を入 力します。これは「クエリ」で記述したものと同じにします。続いて、「シンク」項目で「テーブルストレージ」 を選択します。すると項目が「テーブルストレージ」用に自動的に切り替わります。「ストレージアカウント」項 目で「新しいストレージアカウントの作成」を選択します。「ストレージアカウント」に名前を入力します。この 名前でストレージアカウントが作成されます。URL のようにユニークであることが必要です。更に「テーブル名」 にストレージアカウント内に作られるテーブルストレージの名前を入力します。

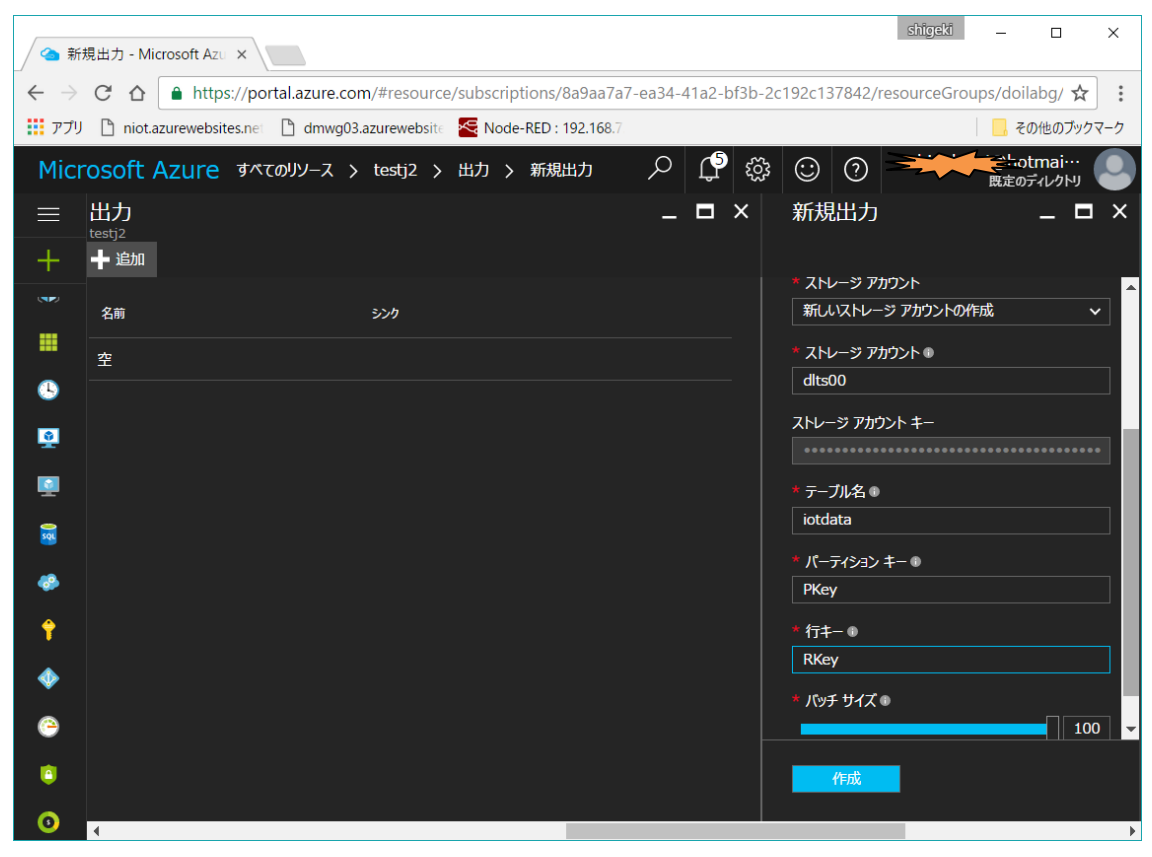

図 5.14

作成されたストレージを確認します。

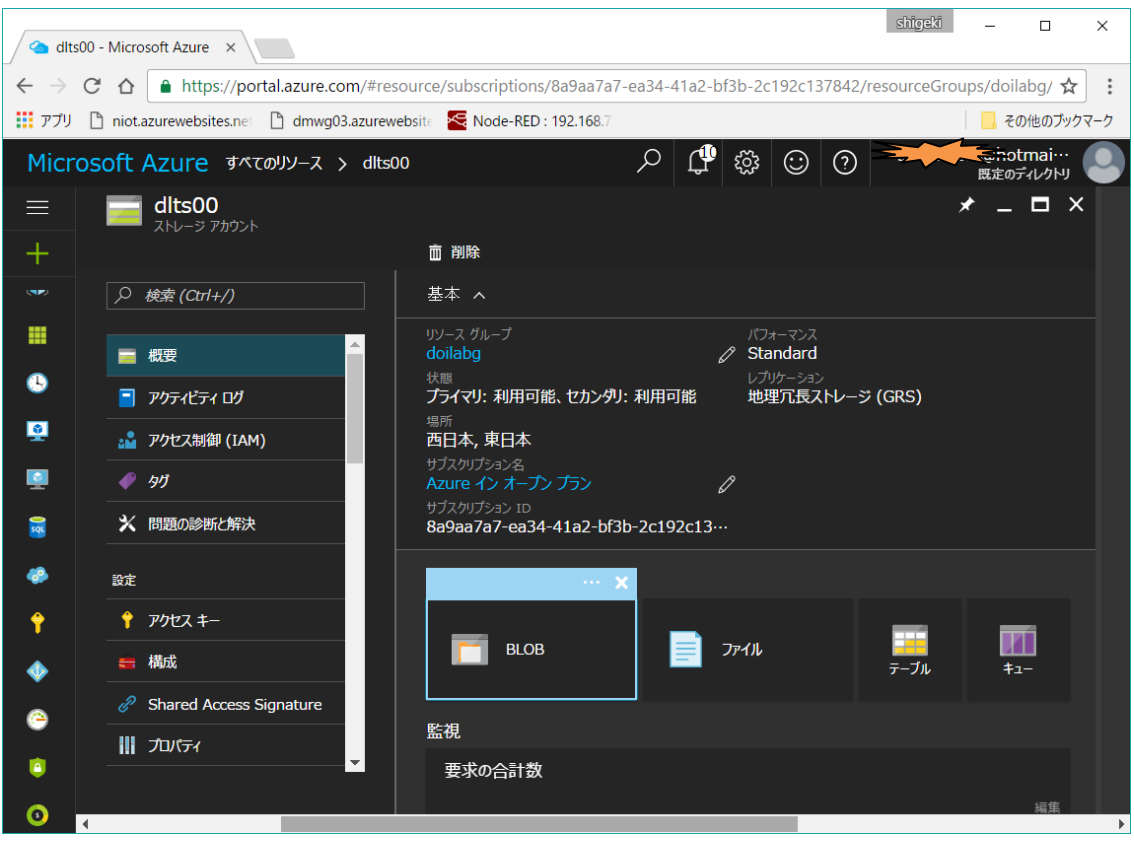

図 5.15 作成されたストレージ

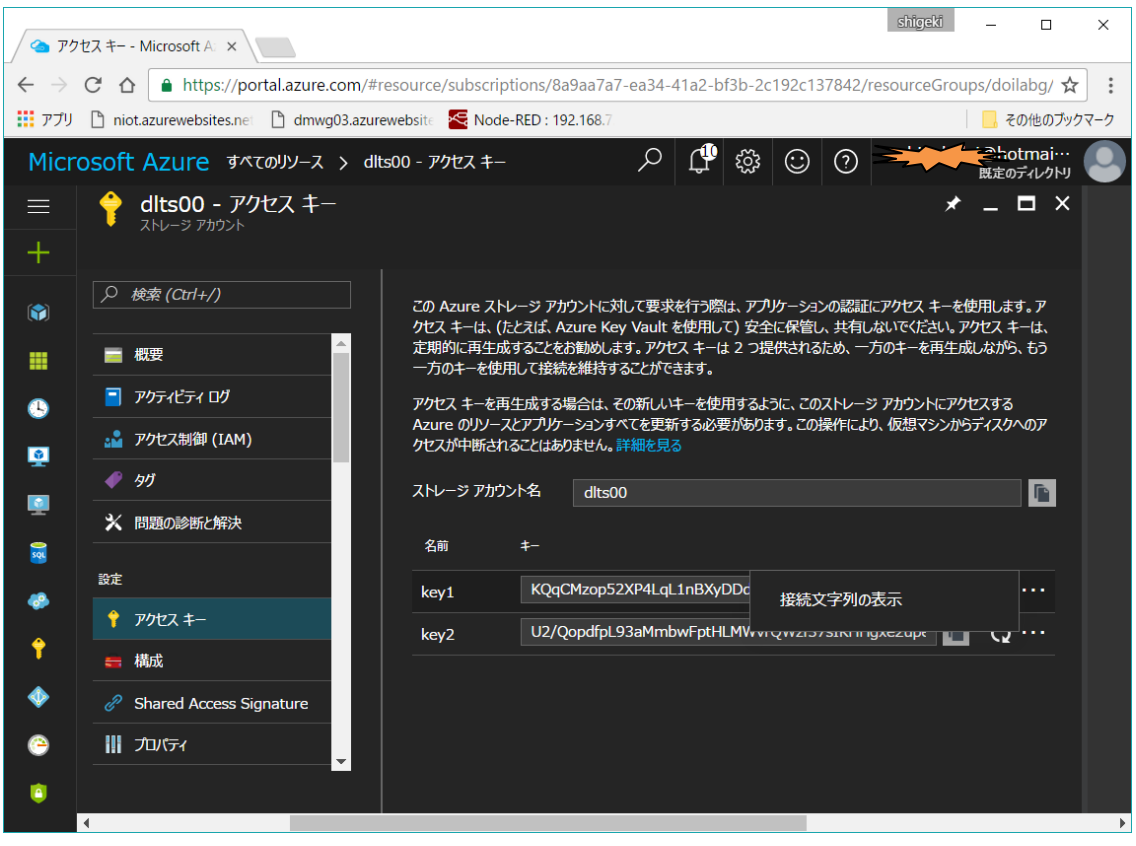

図 5.16

StorageExplorer からアクセスしてみます。人の上半身のようなアイコンから Azure にログインすると、そのア カウントのストレージが表示されます。その様子を図 5.15 に示します。新しく作られたストレージアカウントと その中にテーブルがあるのが分ります。

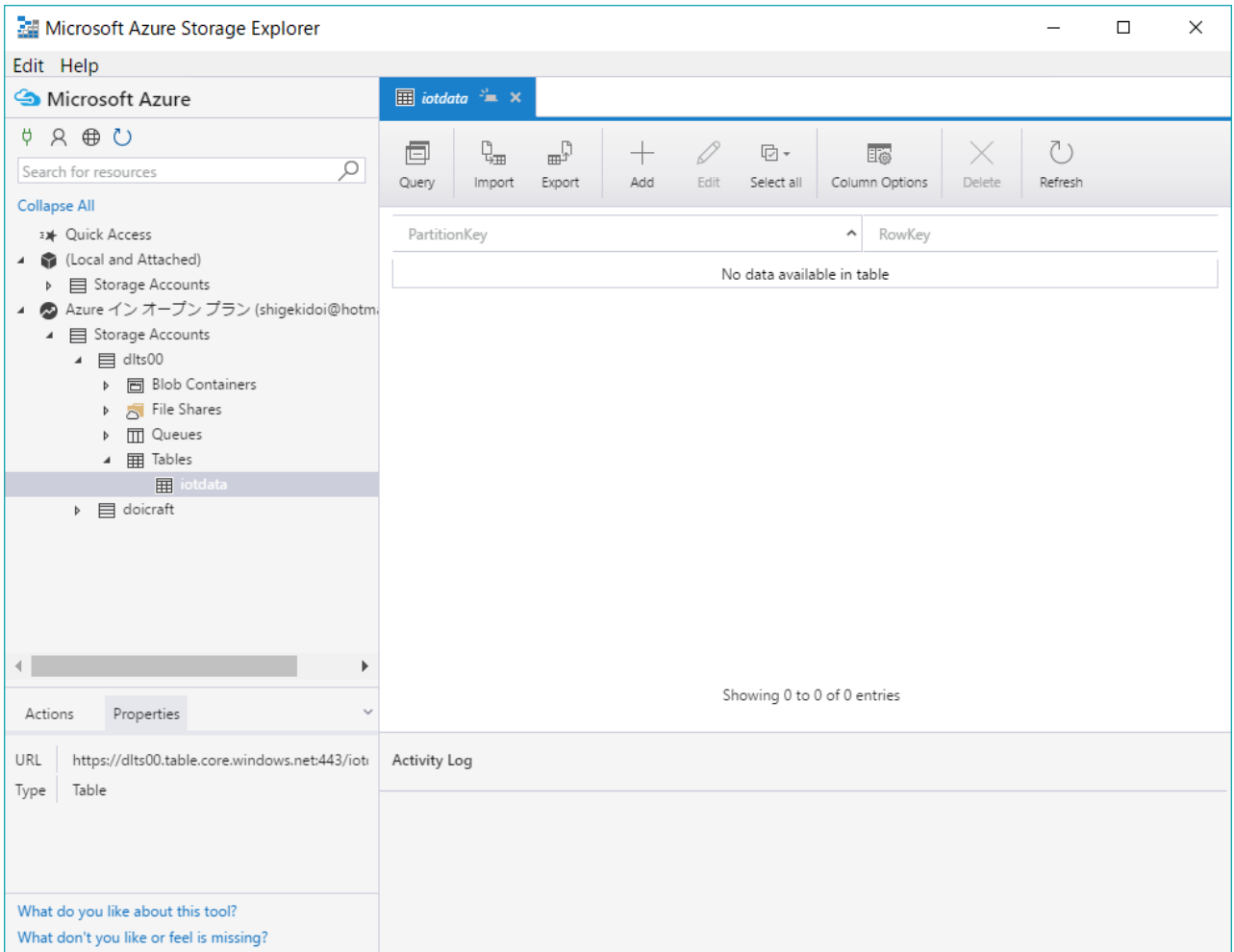

図 5.17

## (2) 温度データをアップしてみる

続いて作成した TableStrage にデータを流し込んでみます。 ○デバイスの準備

BBG による温度計測デバイスを準備します。Node-RED を使ってデバイスをつくります。データには「パー ティションキー」「行キー」を含めます。デバイスを動かして、ストレージの状態を StorageExplorer で確か めます。

## ○実行

あらかじめ StreamAnalytics の「開始」ボダンでクラウド側の動作を開始しておきます。

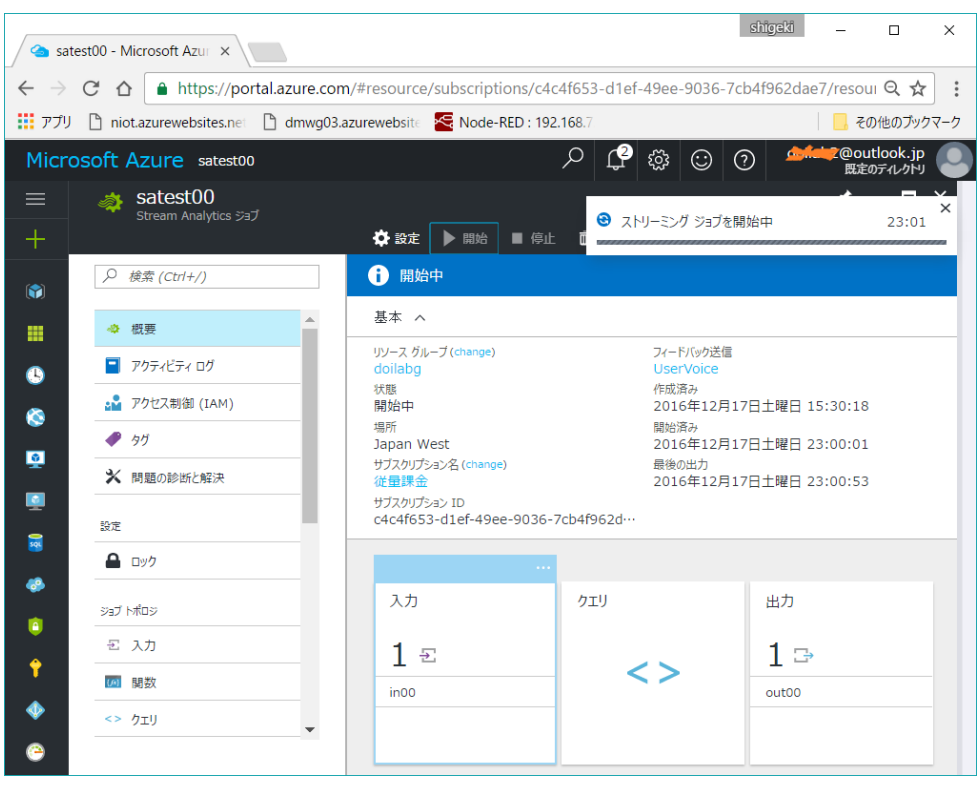

図 5.18

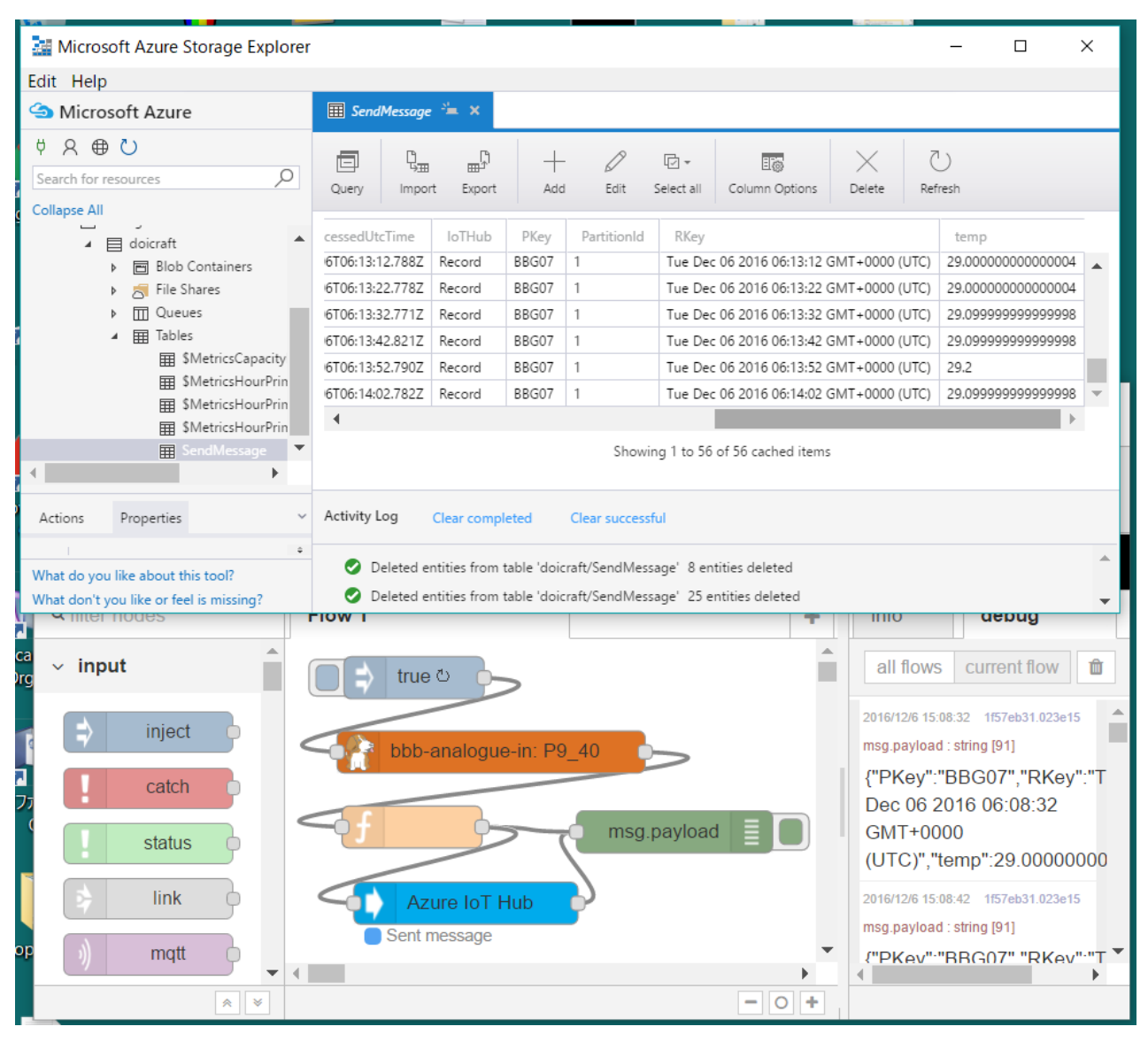

図 5.20 ストレージの状態と温度送信デバイスのフロー

 $~\sim$ フロー8 /BBG

·コネクションストリングは DeviceExplorer の Management タグから得る。~

```
リスト 5.5 パーティションキーと行キーを追加するスクリプト
var date obj = new Date();
var x = msg.payload;
var obj = '{"PKey":"BBG07","RKey":null,"temp":null}';
var obj2 = JSON.parse(obj);
obj2.RKey = date_obj.toString();
obj2.time = x;msg.payload = JSON.stringify(obj2);
return msg;
```
### (3) PowerBI でグラフ表示

Azure と連携する表示ツールに PowerBI があります。平たく言うと Excel のグラフ機能を拡張したようなツ ールと考えるとわかりやすいでしょう。

## ○PowerBI のインストール

PowerBI のサイトにいくとダウンロードできます。32bit 版と 64bit 版があり、使う PC に合わせたバージョ ンをインストールします。現状日本語のページからは「高度なダウンロード オプション」を選択しないと 32bit 版のリンクには着けません。

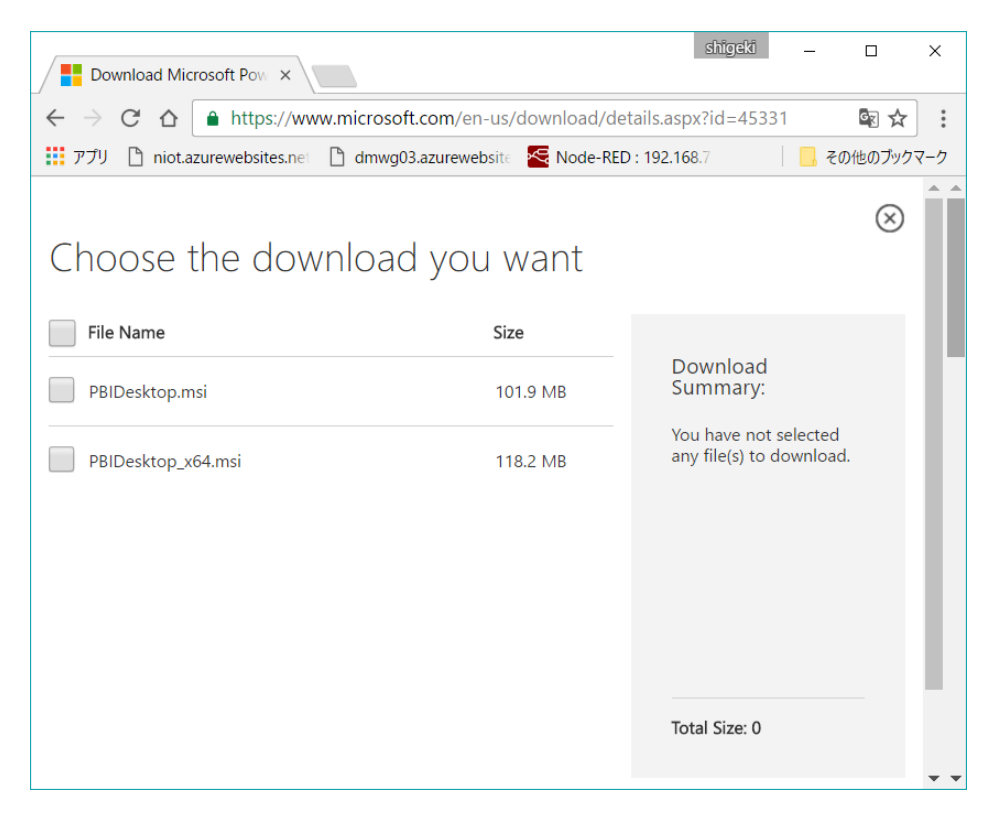

図 5.21 PowerBI のダウンロードページ

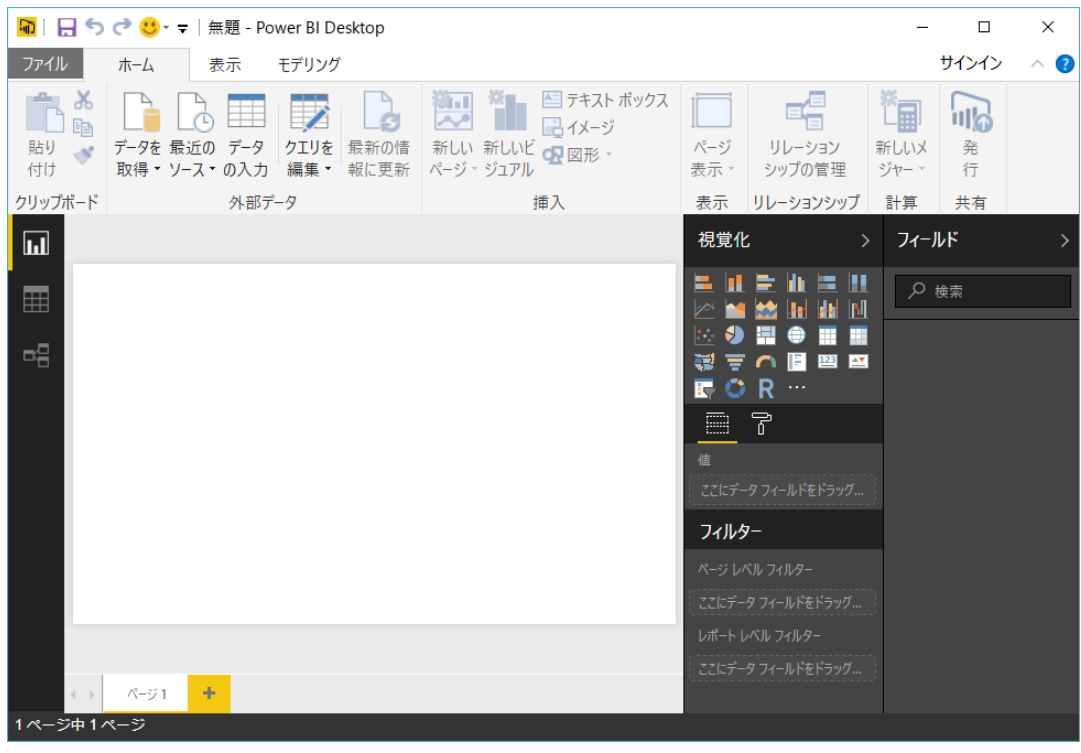

図 5.22 PowerBI

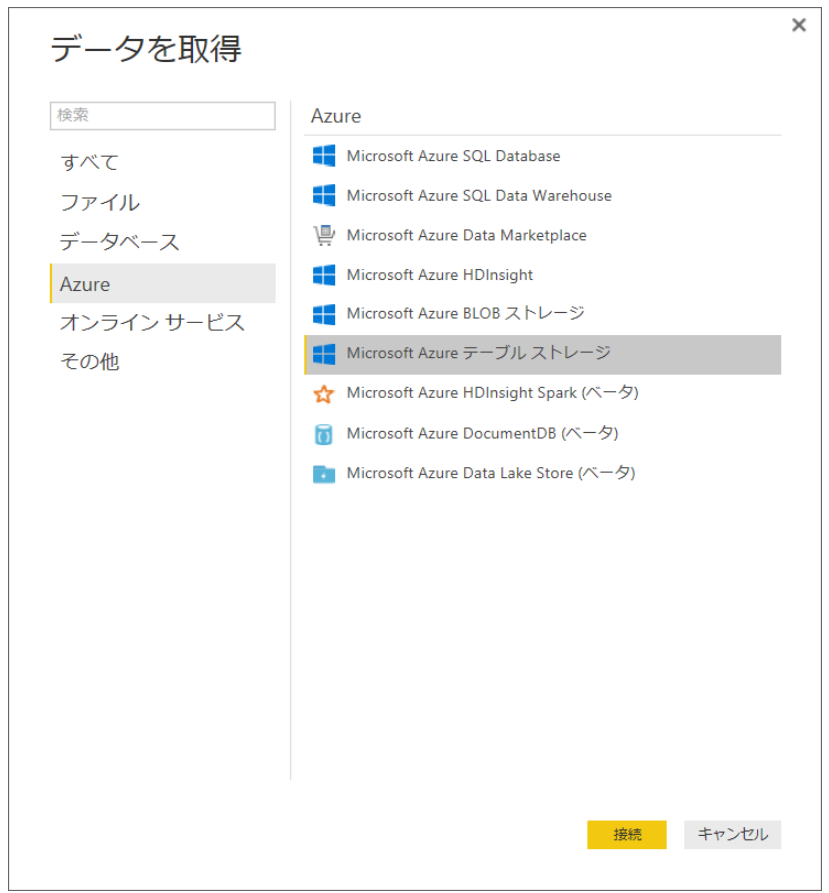

図 5.23 「データを取得」ウィンドウ

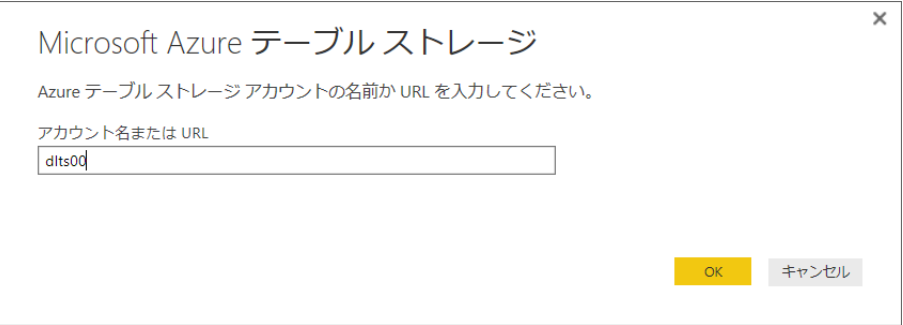

図 5.24 ストレージアカウント名を入力します。

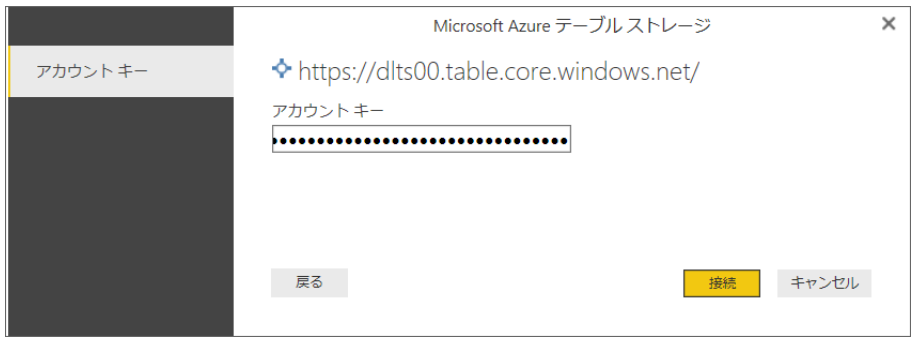

図 5.25 ストレージアカウントキーを入力します。

○PowerBI のクリエウィンドウの操作

「編集」からクリエウィンドウを開きます。

| я<br>m.                | ▼   無題 - クエリ エディター            |                                                                                                    |                     |                                                                                                    |                                                                                                    |                                               |                   |                                                                       | $\Box$ | ×.           |
|------------------------|-------------------------------|----------------------------------------------------------------------------------------------------|---------------------|----------------------------------------------------------------------------------------------------|----------------------------------------------------------------------------------------------------|-----------------------------------------------|-------------------|-----------------------------------------------------------------------|--------|--------------|
| ファイル                   | 変換<br>ホーム                     | 列の追加                                                                                                    | 表示                  |                                                                                                    |                                                                                                    |                                               |                   |                                                                       |        | $\wedge$ (2) |
| FX<br>mп<br>閉じて<br>適用。 | 新しい 最近の<br>データ<br>ソース・ソース・の入力 | データ ソー<br>ス設定                                                                                                    | 泪<br>パラメーター<br>の管理・ | ■コプロパティ<br>з<br>■詳細エディター<br>プレビュー<br>管理、<br>m<br>の更新·                                                                                                    | $\boldsymbol{\times}$<br>列の<br>列の<br>選択<br>削除,                                                                                                    | ₹↓<br>畓<br>$\frac{7}{4}$<br>行の<br>削減,         | グルー<br>プ化<br>分割,  | データ型: テキスト・<br>先頭の行を見出しとして使用 *<br>→2,値の置換                             |        | 属<br>結<br>合, |
| 閉じる                    | 新しいクエリ                        |                                                                                                    | データ ソース パラメーター      | クエリ                                                                                                    | 列の管理                                                                                                    | 並べ替え                                          |                   | 変換                                                                    |        |              |
| クエリ [1]                |                               | ш.                                                                                                    | $A^B$ RowKey        | Fri Jul 14 2017 13:08:26 GMT+0000 (UTC)                                                                                                    | $\blacksquare$ $\blacksquare$ Timestamp<br>2017/07/14 13:08:37 Record                                                                                                    | <b>Ed</b> Content<br>$\overline{\phantom{a}}$ | $4\pi$            | クエリの設定                                                                |        | ×            |
| $#$ table              |                               | $\overline{2}$<br>3<br>$\overline{\mathbf{A}}$<br>5<br>6<br>$\overline{7}$<br>8<br>9<br>10<br>11<br>12 <sup>2</sup><br>13<br>14<br>15<br>16 |                     | Fri Jul 14 2017 13:08:31 GMT+0000 (UTC)<br>Fri Jul 14 2017 13:08:36 GMT+0000 (UTC)<br>Fri Jul 14 2017 13:08:41 GMT+0000 (UTC)<br>Fri Jul 14 2017 13:08:46 GMT+0000 (UTC)<br>Fri Jul 14 2017 13:08:51 GMT+0000 (UTC)<br>Fri Jul 14 2017 13:08:56 GMT+0000 (UTC)<br>Fri Jul 14 2017 13:09:01 GMT+0000 (UTC)<br>Fri Jul 14 2017 13:09:06 GMT+0000 (UTC)<br>Fri Jul 14 2017 13:09:11 GMT+0000 (UTC)<br>Fri Jul 14 2017 13:09:16 GMT+0000 (UTC)<br>Fri Jul 14 2017 13:09:21 GMT+0000 (UTC)<br>Fri Jul 14 2017 13:09:26 GMT+0000 (UTC)<br>Fri Jul 14 2017 13:09:31 GMT+0000 (UTC)<br>Fri Jul 14 2017 13:09:36 GMT+0000 (UTC)<br>Fri Jul 14 2017 13:09:41 GMT+0000 (UTC) | 2017/07/14 13:08:37 Record<br>2017/07/14 13:08:42 Record<br>2017/07/14 13:08:47 Record<br>2017/07/14 13:08:53 Record<br>2017/07/14 13:08:58 Record<br>2017/07/14 13:09:02 Record<br>2017/07/14 13:09:07 Record<br>2017/07/14 13:09:12 Record<br>2017/07/14 13:09:18 Record<br>2017/07/14 13:09:22 Record<br>2017/07/14 13:09:27 Record<br>2017/07/14 13:09:33 Record<br>2017/07/14 13:09:37 Record<br>2017/07/14 13:09:43 Record<br>2017/07/14 13:09:47 Record |                                               | ∧<br>$\checkmark$ | ▲ プロパティ<br>名前<br>table<br>すべてのプロパティ<br>▲ 適用したステップ<br>ソース<br>X ナビゲーション |        | ö<br>۰       |
|                        |                               | 17                                                                                                    |                     | EU UJ 4 4 9047 49-00-40 ONT-DOOD (UTO)                                                                                                    |                                                                                                    |                                               | $\rightarrow$     |                                                                       |        |              |
| 4列,79行                 |                               |                                                                                                    |                     |                                                                                                    |                                                                                                    |                                               |                   | 22:15 にダウンロードされたプレビューです                                               |        |              |

図 5.26

文字列で得られている温度データを数値に変換します。

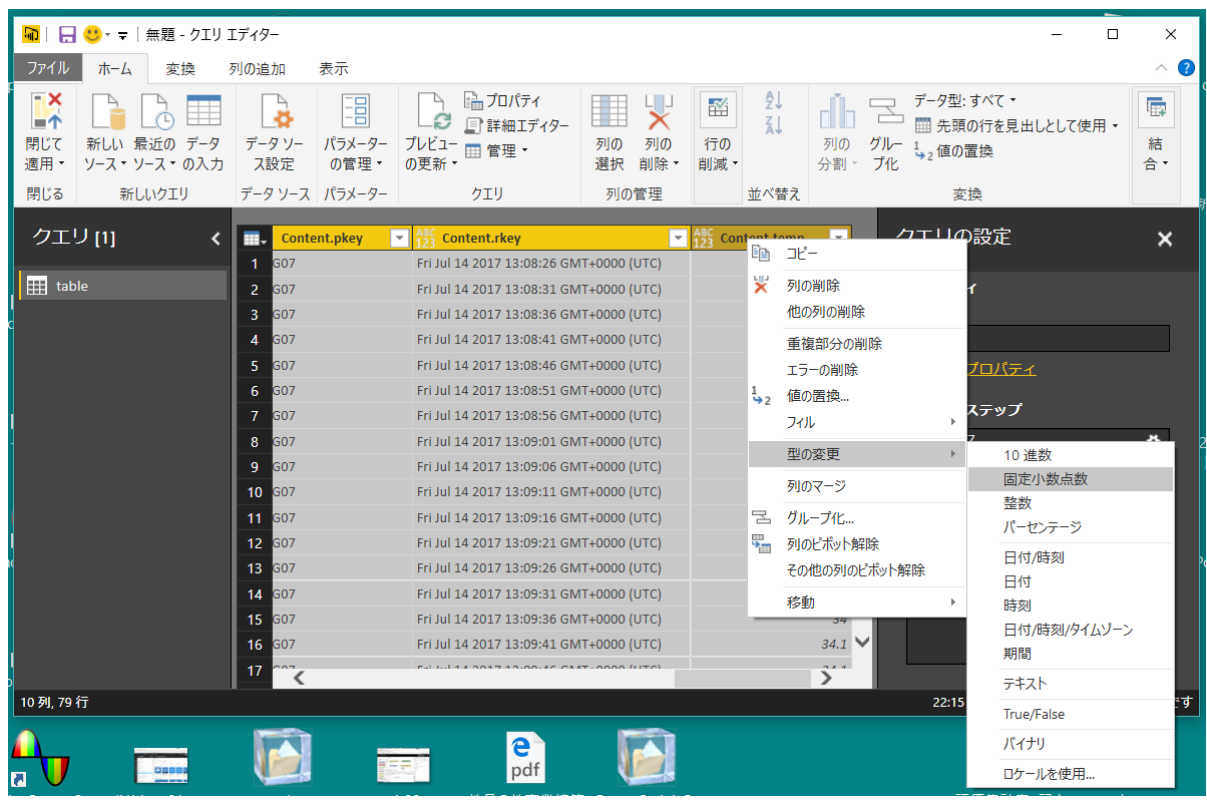

図 5.27

「閉じて適応」をクリックして取り込みます。

|          | 日うごじ =  無題 - Power BI Desktop        |                            |                             |                         |                                              |            |                            | п                          | $\times$ |
|----------|--------------------------------------|----------------------------|-----------------------------|-------------------------|----------------------------------------------|------------|----------------------------|----------------------------|----------|
|          |                                      |                            |                             |                         |                                              |            |                            |                            |          |
| ファイル     | <b>干デリング</b><br>ホーム                  |                            |                             |                         |                                              |            |                            | サインイン                      | Q        |
| 貼り<br>付け | ※切り取り<br>in Jl'−<br>● 書式のコピー/貼り付け    | データを 最近の データ<br>取得・ソース・の入力 | クエリを<br>最新の情<br>報に更新<br>編集。 | 81 - I<br>G<br>ページ・ジュアル | テキスト ボックス<br>古イメージ<br>新しい 新しいビ<br>CD 図形 ·    | ページ<br>表示。 | リレーション<br>シップの管理           | 扁<br>新しいメ<br>ジャー・          | 発<br>行   |
|          | クリップボード                              |                            | 外部データ                       |                         | 插入                                           | 表示         | リレーションシップ                  | 計算                         | 共有       |
| ы        |                                      |                            |                             |                         |                                              |            |                            | フィールド                      |          |
|          | <b>Content.EventProcessedUtcTime</b> | <b>Content.IoTHub</b>      | <b>Content.PartitionId</b>  | Content.pkey            | Content.rkey                                 |            | Content.temp               |                            |          |
|          | 2017/07/14 13:11:37                  | Record                     | $\mathbf{1}$                | BBG07                   | FriJul 14 2017 13:11:36 GMT+0000 (UTC) 34.8  |            |                            | Q<br>検索                    |          |
| m        | 2017/07/14 13:11:48                  | Record                     | $\mathbf{1}$                | BBG07                   | FriJul 14 2017 13:11:46 GMT+0000 (UTC) 34.8  |            |                            |                            |          |
|          | 2017/07/14 13:11:58                  | Record                     | $\mathbf{1}$                | BBG07                   | FriJul 14 2017 13:11:56 GMT+0000 (UTC) 34.8  |            |                            | <b>E</b> table             |          |
| 려        | 2017/07/14 13:12:17                  | Record                     | $\mathbf{1}$                | BBG07                   | FriJul 14 2017 13:12:16 GMT+0000 (UTC) 34.8  |            |                            |                            |          |
|          | 2017/07/14 13:15:08                  | Record                     | $\mathbf{1}$                | BBG07                   | FriJul 14 2017 13:15:06 GMT+0000 (UTC) 34.8  |            |                            | Content.EventEnque         |          |
|          | 2017/07/14 13:15:28                  | Record                     | $\mathbf{1}$                | BBG07                   | FriJul 14 2017 13:15:26 GMT+0000 (UTC) 34.8  |            |                            | Content.EventProces        |          |
|          | 2017/07/14 13:18:58                  | Record                     | $\mathbf{1}$                | BBG07                   | FriJul 14 2017 13:18:57 GMT+0000 (UTC) 34.8  |            |                            | Content.loTHub             |          |
|          | 2017/07/14 13:19:03                  | Record                     | $\mathbf{1}$                | BBG07                   | FriJul 14 2017 13:19:02 GMT+0000 (UTC) 34.8  |            |                            | <b>Content.PartitionId</b> |          |
|          | 2017/07/14 13:19:11                  | Record                     | $\mathbf{1}$                | BBG07                   | FriJul 14 2017 13:19:07 GMT+0000 (UTC) 34.8  |            |                            | Content.pkey               |          |
|          | 2017/07/14 13:19:13                  | Record                     | $\mathbf{1}$                | BBG07                   | FriJul 14 2017 13:19:12 GMT+0000 (UTC) 34.8  |            |                            | <b>Content.rkey</b>        |          |
|          | 2017/07/14 13:22:54                  | Record                     | $\mathbf{1}$                | BBG07                   | FriJul 14 2017 13:22:52 GMT+0000 (UTC) 34.8  |            |                            | Content.temp               |          |
|          | 2017/07/14 13:22:59                  | Record                     | $\mathbf{1}$                | BBG07                   | FriJul 14 2017 13:22:57 GMT+0000 (UTC) 34.8  |            |                            | <b>PartitionKey</b>        |          |
|          | 2017/07/14 13:23:14                  | Record                     | $\mathbf{1}$                | BBG07                   | Fri Jul 14 2017 13:23:12 GMT+0000 (UTC) 34.8 |            |                            | RowKey                     |          |
|          | 2017/07/14 13:23:19                  | Record                     | $\mathbf{1}$                | BBG07                   | Fri Jul 14 2017 13:23:17 GMT+0000 (UTC) 34.8 |            |                            | Timestamp                  |          |
|          | 2017/07/14 13:23:29                  | Record                     | $\mathbf{1}$                | BBG07                   | Fri Jul 14 2017 13:23:27 GMT+0000 (UTC) 34.8 |            |                            |                            |          |
|          | 2017/07/14 13:23:34                  | Record                     | $\mathbf{1}$                | BBG07                   | Fri Jul 14 2017 13:23:32 GMT+0000 (UTC) 34.8 |            |                            |                            |          |
|          | 2017/07/14 13:23:39                  | Record                     | $\mathbf{1}$                | BBG07                   | Fri Jul 14 2017 13:23:37 GMT+0000 (UTC) 34.8 |            |                            |                            |          |
|          | 2017/07/14 13:23:44                  | Record                     | $\mathbf{1}$                | BBG07                   | FriJul 14 2017 13:23:42 GMT+0000 (UTC) 34.8  |            |                            |                            |          |
|          |                                      |                            |                             | nnaan                   |                                              |            |                            |                            |          |
|          | テーブル: table (280行)                   |                            |                             |                         |                                              |            | 更新があります (クリックするとダウンロードします) |                            |          |

図 5.28

グラフにしてみます。

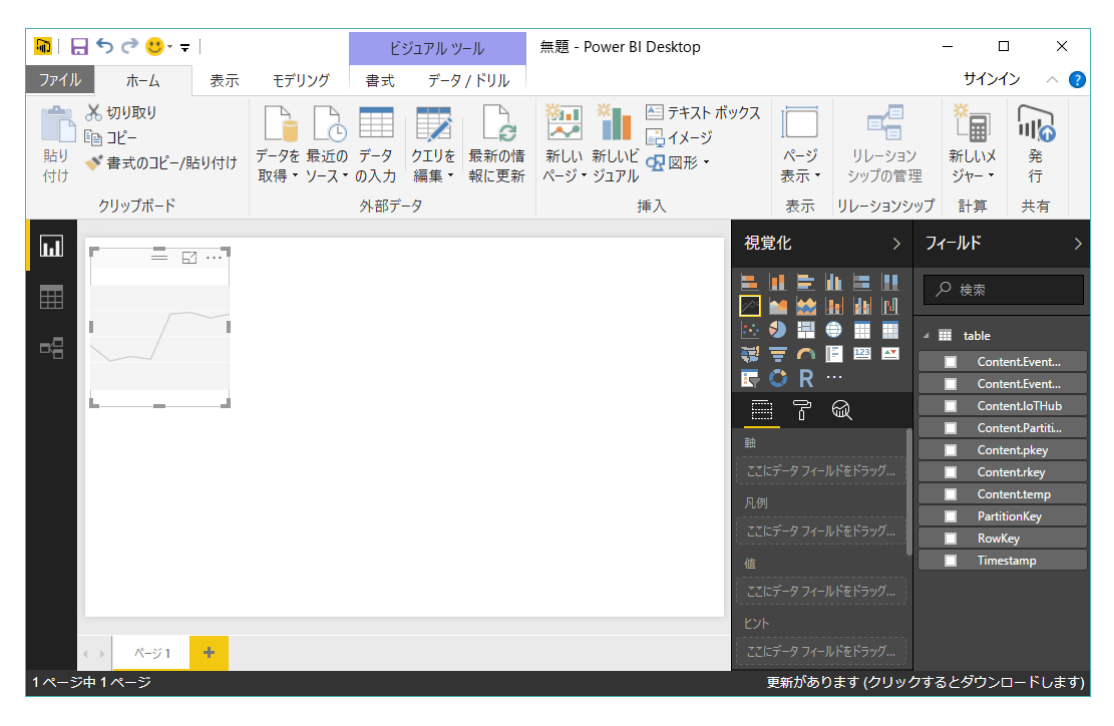

図 5.29

データを「軸」と「値」にドラッグします。

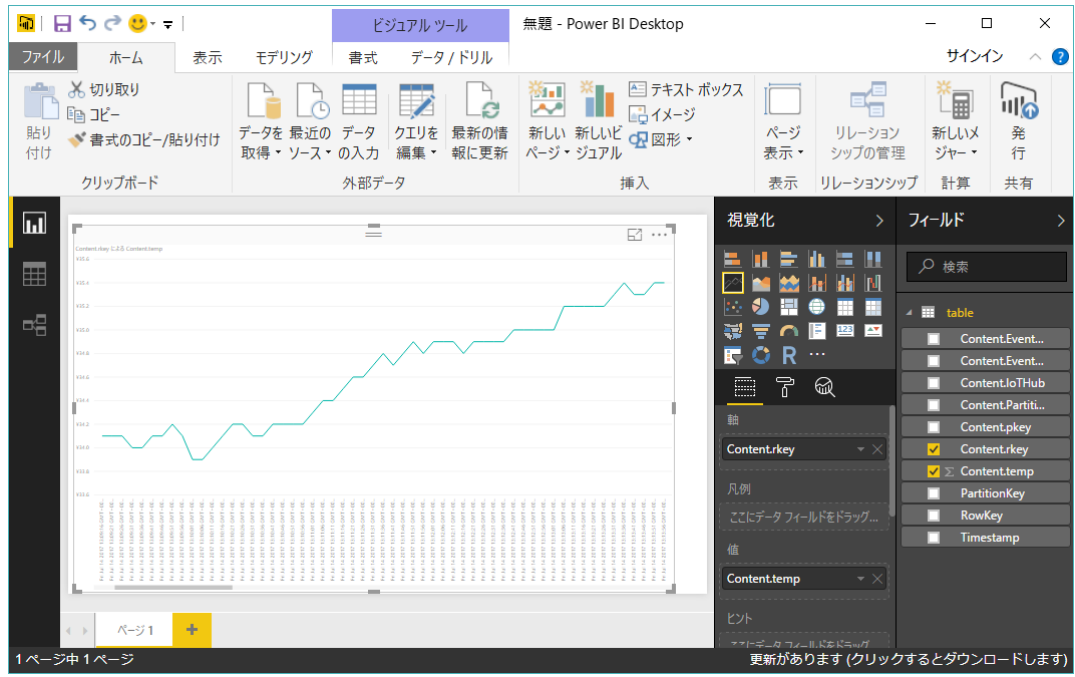

図 5.30

#### (4) アプリケーションからの読み出し

最後にアプリケーションからの読み出しを試します。アプリケーションから API を使ってストレージにアクセ スすることができます。JavaScript/Node.js では azure-storage というライブラリを使えば TableStorage から データを取り出せます。TableStorage に接続してクエリを作って読み出すという手順です。API には取り出しだ けでなく様々な操作用意されています。

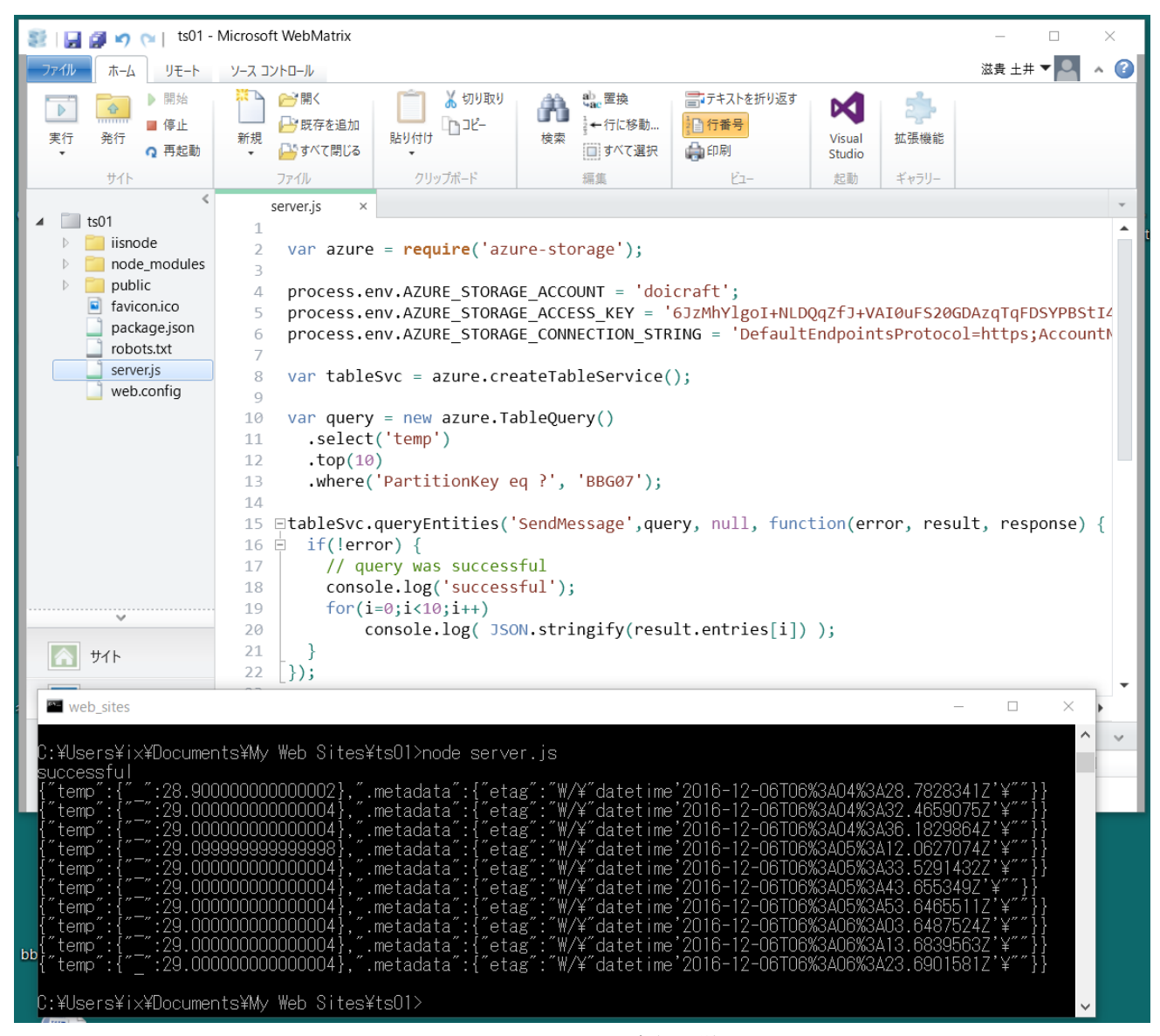

図 5.27 リスト 503 と実行の様子

あらかじめ、npm を使って azure-storage をインストールしておきます。

- ・ストレージ アカウント は 作成したストレージアカウントの名前
- ・ストレージ アクセス キー は「Key1」
- ・ストレージ コネクション ストリング は

DefaultEndpointsProtocol=https;

AccountName=ストレージ名;

AccountKey=ストレージアクセスキー

```
を1行に生成します。
・tableSvc.queryEntities( xx ,,, の xx は作成したテーブルの名前
・WebMatrix を利用する場合、出力はコンソールを利用するので実行はコマンドプロンプトから行います。
リスト
var azure = require('azure-storage');
process.env.AZURE_STORAGE_ACCOUNT = 'dlts00';
process.env.AZURE_STORAGE_ACCESS_KEY = 'KQqCMzop52XP4LqL1nBXyDDd/xxxx';
process.env.AZURE_STORAGE_CONNECTION_STRING =
'DefaultEndpointsProtocol=https;AccountName=dlts00;AccountKey=KQqCMzop52XP4LqL1nBXyDDd/xxxx';
var tableSvc = azure.createTableService();
var query = new azure.TableQuery()
  .select('RKey') // temp')
  .top(10)
  .where('PartitionKey eq ?', 'PC');//BBG07');
tableSvc.queryEntities('iotdata',//'SendMessage',
           query, null, function(error, result, response) {
  if(!error) {
    // query was successful
    console.log('successful');
    for(i=0;i<10;i++)
       console.log( JSON.stringify(result.entries[i]) );
  }
});
```
## (5)Excel からの呼び出し

Excel の 2010 以降ですと、アドオンを追加、あるいは標準でテーブルストレージ他の Azure のストレージにア クセスすることができます。ここでは 2013 を例に紹介します。

○アドオンのインストール

マイクロソフトのサイトからアドオンをダウンロードします。

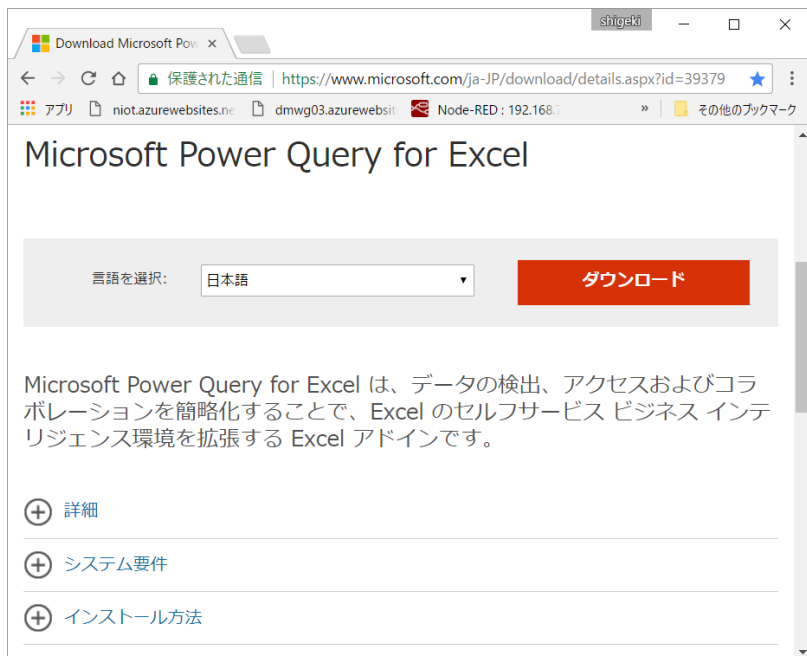

図 5.28

インストールが済めば、Azure のストレージからの読み出しメニューが追加されます。

| $x \equiv$<br><b>R</b>                                                                   |                          | $6 - 7 - 7$ |                                         |                                                                                                    |      |      |       |      | Book1 - Excel                       |                        |                          |                        |              |           |             | 2<br>$\overline{\mathbf{r}}$ | $\Box$<br>$\overline{\phantom{a}}$ | $\times$                 |
|------------------------------------------------------------------------------------------|--------------------------|-------------|-----------------------------------------|----------------------------------------------------------------------------------------------------|------|------|-------|------|-------------------------------------|------------------------|--------------------------|------------------------|--------------|-----------|-------------|------------------------------|------------------------------------|--------------------------|
| ファイル                                                                                     |                          | ホーム         | 挿入                                      | ページレイアウト                                                                                                    | 数式   | データ  | 校閲    |      | 表示                                  |                        | POWER QUERY              |                        |              |           |             |                              | 土井滋貴 *                             |                          |
| Web<br>から                                                                                | から -                     | スから、        | から~                                     | ファイル データベー Azure オンライン サー その他のソー 最近の<br>ビスから~                                                                                                    | スから~ | ソース。 | テーブル/ | 範囲から | <u>پ</u><br>$\overline{\prec}$<br>ジ | $\downarrow$<br>追<br>加 | T                        | ペインを エディター<br>表示する の起動 | データソー<br>ス設定 | オプ<br>ション | š<br>更<br>新 | 扁<br>Power<br>$BI -$         | $\bullet$<br>$\wedge$ l<br>プ・      |                          |
|                                                                                          |                          | 外           | A                                       | Azure SQL Database から                                                                                                    |      |      |       | データ  |                                     | 結合                     |                          | ブック クエリ                |              | 設定        |             |                              |                                    | ㅅ                        |
| A1                                                                                       | $\overline{\phantom{a}}$ |             |                                         | ■■ Azure SQL Database からデータを<br>インポートします。                                                                                                    |      |      |       |      |                                     |                        |                          |                        |              |           |             |                              |                                    |                          |
| $\mathbf{1}$<br>2<br>3<br>4<br>5<br>6<br>7<br>8<br>9<br>10<br>11<br>12<br>13<br>14<br>15 | A                        | в           | 画<br>↽<br>$\overline{\phantom{a}}$<br>А | Azure Marketplace から<br>Azure Marketplace からデータをイ<br>ンポートします。<br>Azure HDInsight (HDFS) から<br>Azure HDInsight (HDFS) から<br>データをインポートします。<br>Azure Blob Storage から<br>■ Azure Blob Storage からデータを<br>インポートします。<br>Azure Table Storage から<br>- <mark>-</mark> Azure Table Storage からデータを<br>インポートします。 |      |      |       |      | G                                   |                        | н                        | Т                      | J.           |           | K           | L                            | M                                  |                          |
| 16<br>17                                                                                 |                          |             |                                         |                                                                                                    |      |      |       |      |                                     |                        |                          |                        |              |           |             |                              |                                    |                          |
| 18                                                                                       |                          |             |                                         |                                                                                                    |      |      |       |      |                                     |                        |                          |                        |              |           |             |                              |                                    | $\overline{\phantom{a}}$ |
| $\overline{ }$                                                                           |                          | Sheet1      |                                         | $\bigoplus$                                                                                                    |      |      |       |      |                                     |                        | $\frac{1}{2}$ $\sqrt{4}$ |                        |              |           |             |                              |                                    | $\mathbf b$              |
| 進備完了                                                                                     |                          |             |                                         |                                                                                                    |      |      |       |      |                                     |                        |                          | 囲                      | 凹<br>圓       |           |             |                              | 100%                               |                          |

図 5.29

そのうちから、「TableStorage からインポート」選択します。するとストレージアカウントの入力ウィンドウが 開きます。ここで、ストレージアカウント名を入力します。その後、更にキーを聞いてきますので、入力します。

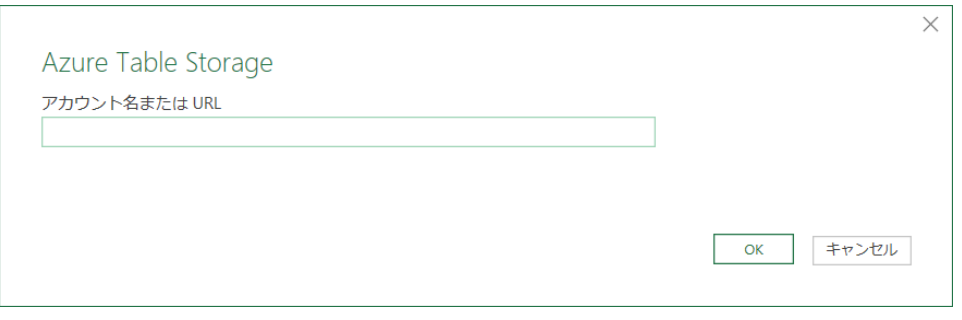

図 5.30

そうすると、指定したストレージアカウントの TableStorage が表示されます。データ本体は「Recored」にまと まって示されます。これを展開するために「編集」をクリックします。

| Ω                    | msdid               |                                         |                            |                |
|----------------------|---------------------|-----------------------------------------|----------------------------|----------------|
| 複数のアイテムの選択           | <b>PartitionKey</b> | <b>RowKey</b>                           | <b>Timestamp</b>           | <b>Content</b> |
| 表示オプション ▼<br>12      | <b>BBG07</b>        | Sat Mar 18 2017 06:25:35 GMT+0000 (UTC) | 2017/03/18 6:25:39 Record  |                |
|                      | <b>BBG07</b>        | Sat Mar 18 2017 06:25:37 GMT+0000 (UTC) | 2017/03/18 6:25:40 Record  |                |
| 17oiot [1]           | <b>BBG07</b>        | Sat Mar 18 2017 06:25:40 GMT+0000 (UTC) | 2017/03/18 6:25:43 Record  |                |
| $\blacksquare$ msdid | <b>BBG07</b>        | Sat Mar 18 2017 06:25:42 GMT+0000 (UTC) | 2017/03/18 6:25:44 Record  |                |
|                      | <b>BBG07</b>        | Sat Mar 18 2017 06:25:45 GMT+0000 (UTC) | 2017/03/18 6:25:48 Record  |                |
|                      | <b>BBG07</b>        | Sat Mar 18 2017 06:25:47 GMT+0000 (UTC) | 2017/03/18 6:25:49 Record  |                |
|                      | <b>BBG07</b>        | Sat Mar 18 2017 06:25:50 GMT+0000 (UTC) | 2017/03/18 6:25:54 Record  |                |
|                      | BBG07               | Sat Mar 18 2017 06:25:52 GMT+0000 (UTC) | 2017/03/18 6:25:55 Record  |                |
|                      | <b>BBG07</b>        | Sat Mar 18 2017 06:25:55 GMT+0000 (UTC) | 2017/03/18 6:25:58 Record  |                |
|                      | <b>BBG07</b>        | Sat Mar 18 2017 06:25:57 GMT+0000 (UTC) | 2017/03/18 6:25:59 Record  |                |
|                      | <b>BBG07</b>        | Sat Mar 18 2017 06:26:00 GMT+0000 (UTC) | 2017/03/18 6:26:03 Record  |                |
|                      | <b>BBG07</b>        | Sat Mar 18 2017 06:26:02 GMT+0000 (UTC) | 2017/03/18 6:26:04 Record  |                |
|                      | <b>BBG07</b>        | Sat Mar 18 2017 06:26:05 GMT+0000 (UTC) | 2017/03/18 6:26:09 Record  |                |
|                      | <b>BBG07</b>        | Sat Mar 18 2017 06:26:07 GMT+0000 (UTC) | 2017/03/18 6:26:10 Record  |                |
|                      | <b>BBG07</b>        | Sat Mar 18 2017 06:26:10 GMT+0000 (UTC) | 2017/03/18 6:26:13 Record  |                |
|                      | BBG07               | Sat Mar 18 2017 06:26:12 GMT+0000 (UTC) | 2017/03/18 6:26:14 Record  |                |
|                      | <b>BBG07</b>        | Sat Mar 18 2017 06:26:15 GMT+0000 (UTC) | 2017/03/18 6:26:18 Record  |                |
|                      | <b>BBG07</b>        | Sat Mar 18 2017 06:26:17 GMT+0000 (UTC) | 2017/03/18 6:26:20 Record  |                |
|                      | <b>BBG07</b>        | Sat Mar 18 2017 06:26:20 GMT+0000 (UTC) | 2017/03/18 6:26:24 Record  |                |
|                      | <b>PRGO7</b>        | Cot Mor 19 2017 06:26:22 CMT+0000 (UTC) | $2017/02/186.26.25$ Pocord |                |

図 5.31

クリエ エディタと呼ばれるウィンドウが開きます。とりあえず、すべて展開で「OK」をクリックします。

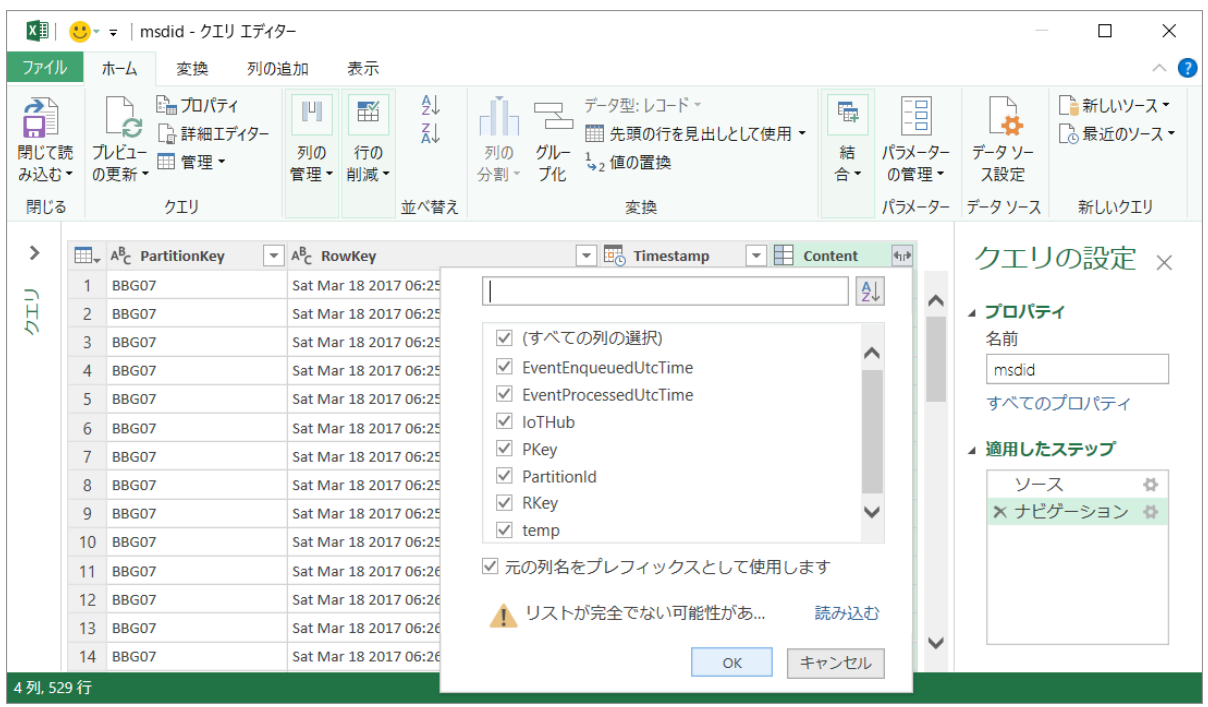

図 5.32

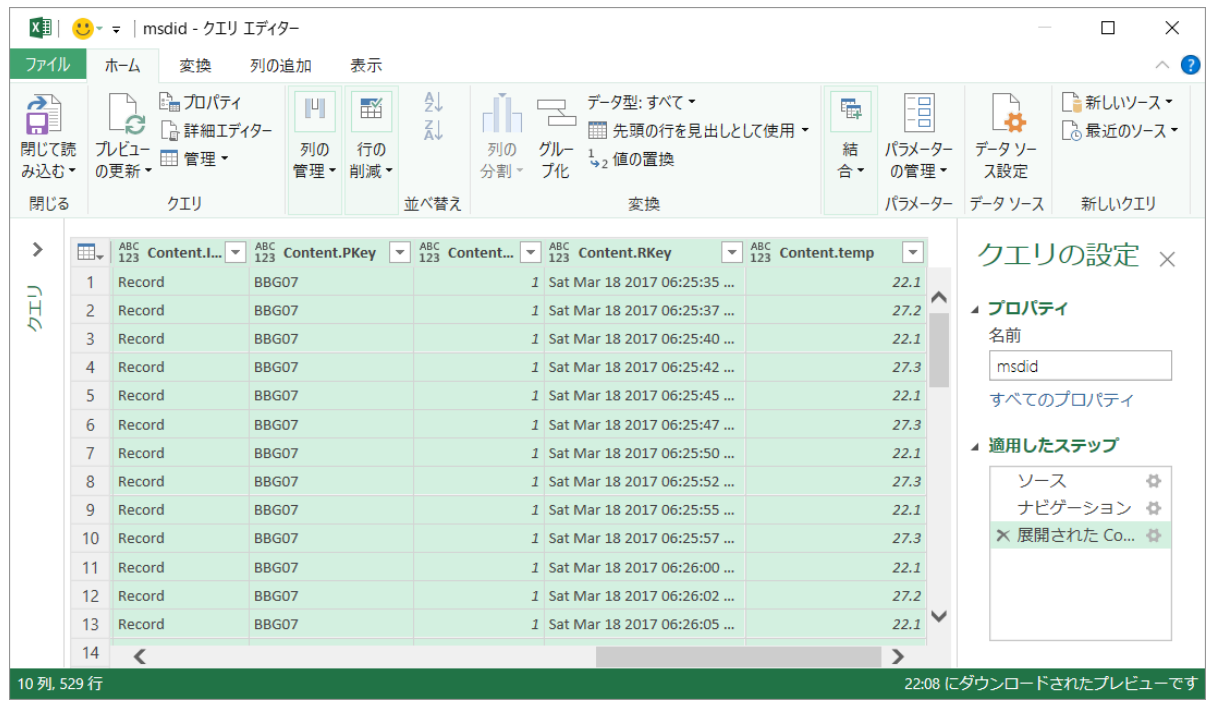

図 5.33

データが展開されました。「閉じて読み込む」クリックします。クリエウィンドウの内容がシートに展開されま した。

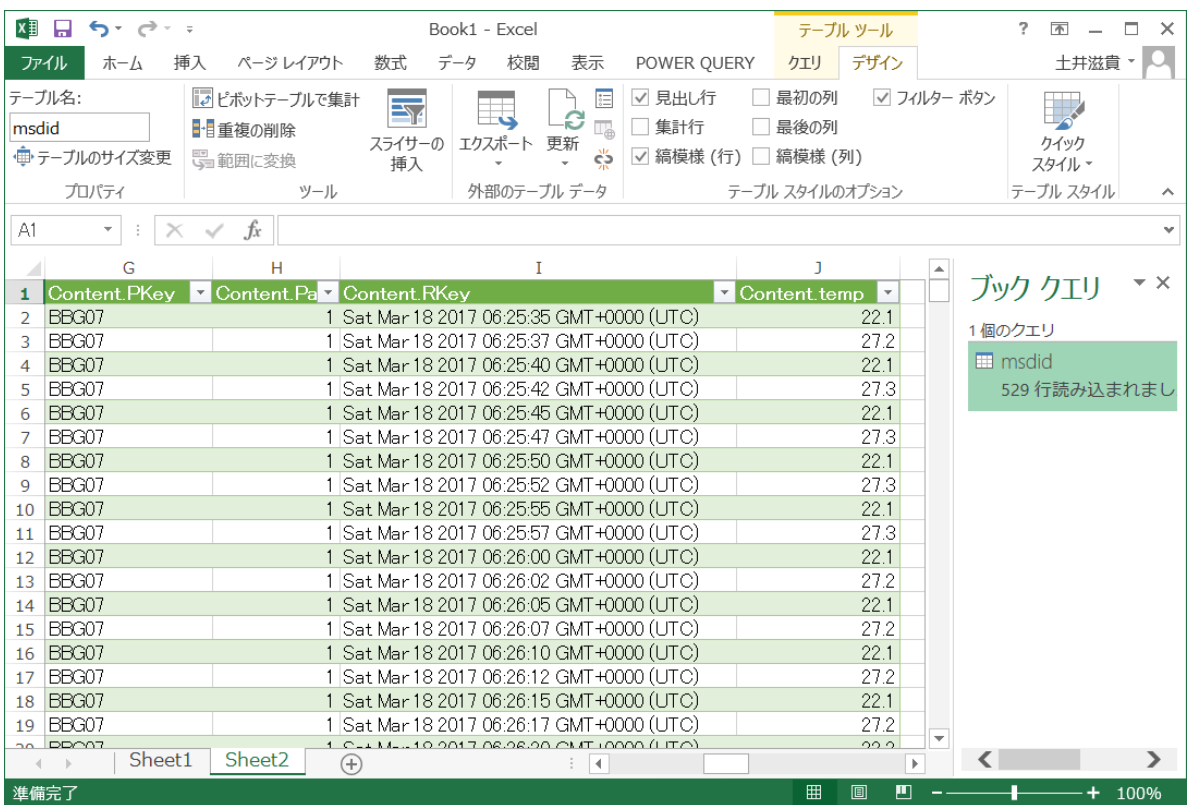

5.3 Azure Cognitive Services を使う

最後に各種認識などクラウドに用意されているより上位な機能を試します。今回はこのなかから、音声-テキス ト変換の Bing Speech API と Computer Vision API を試します。

(1) Azure Cognitive Services

各クラウドともこのようなサービスが準備されています。Azure の場合は、CognitiveServices と呼ばれるグル ープで扱われます。

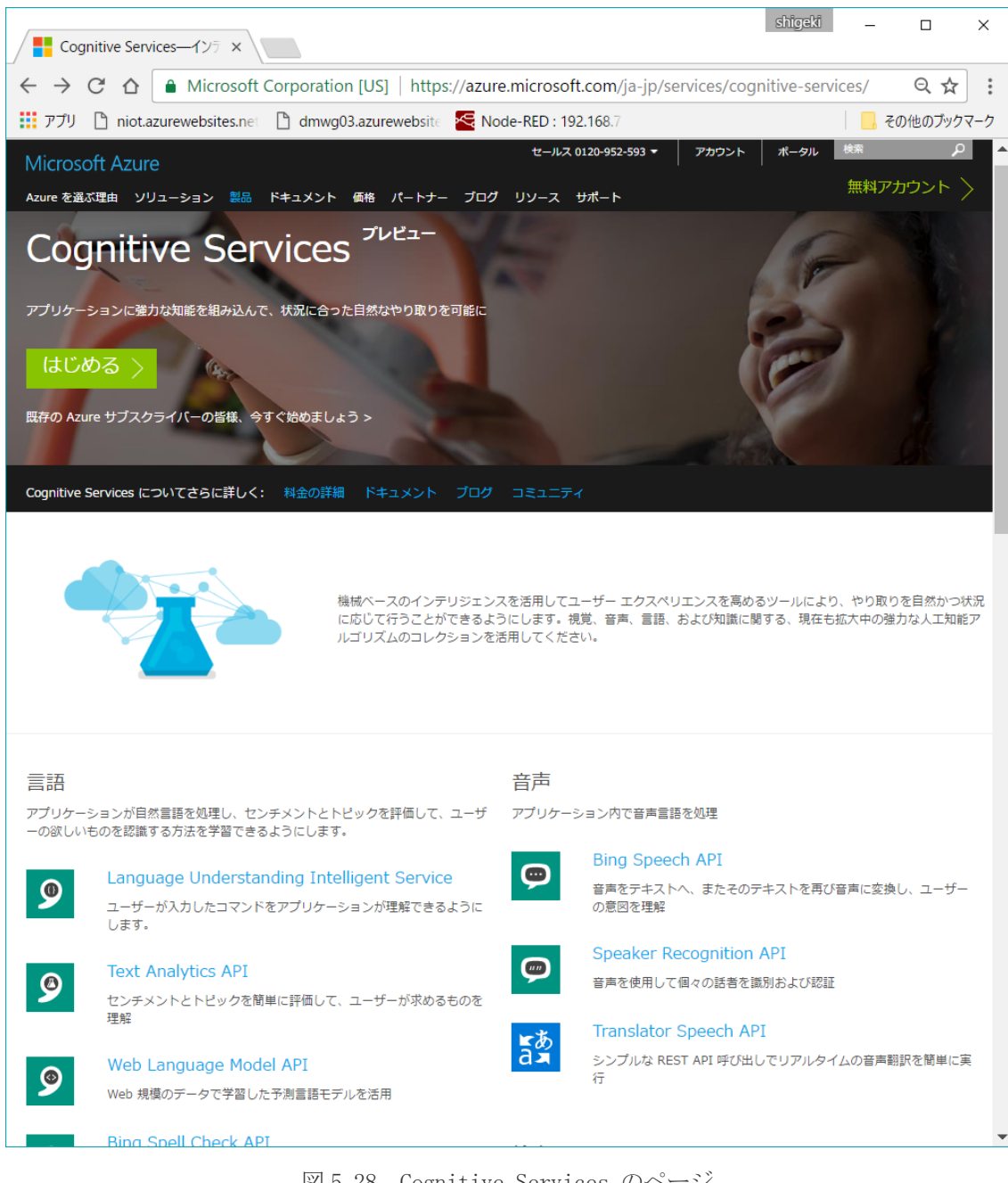

図 5.28 Cognitive Services のページ

API については図 5.26 の cognitive services ページ

<https://www.microsoft.com/cognitive-services>

があります。

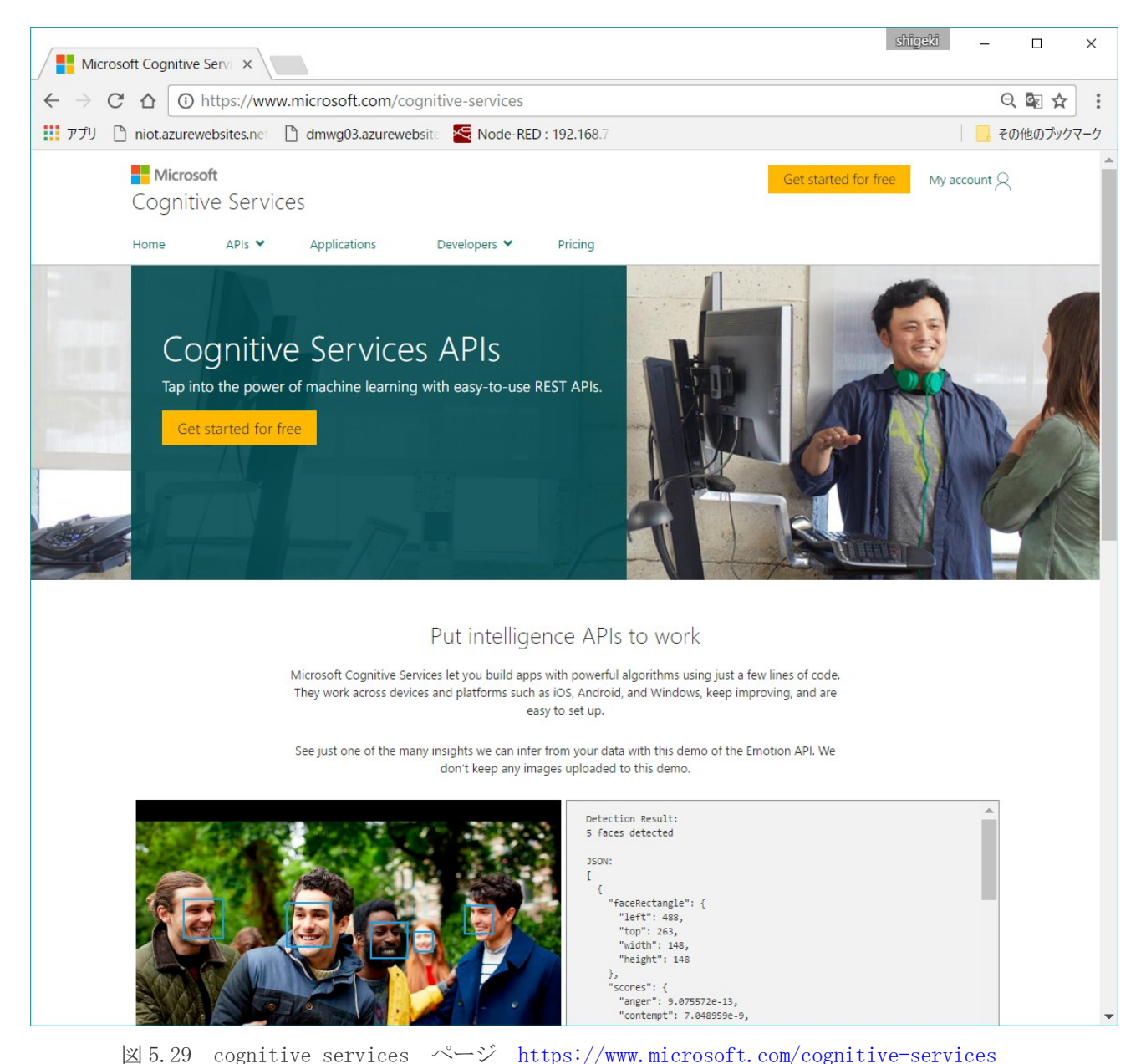

このページから Developers の SDKs & Samples に移動すると、図 5.27 の SDKs & Samples ページ <https://www.microsoft.com/cognitive-services/en-us/SDK-Sample> があります。

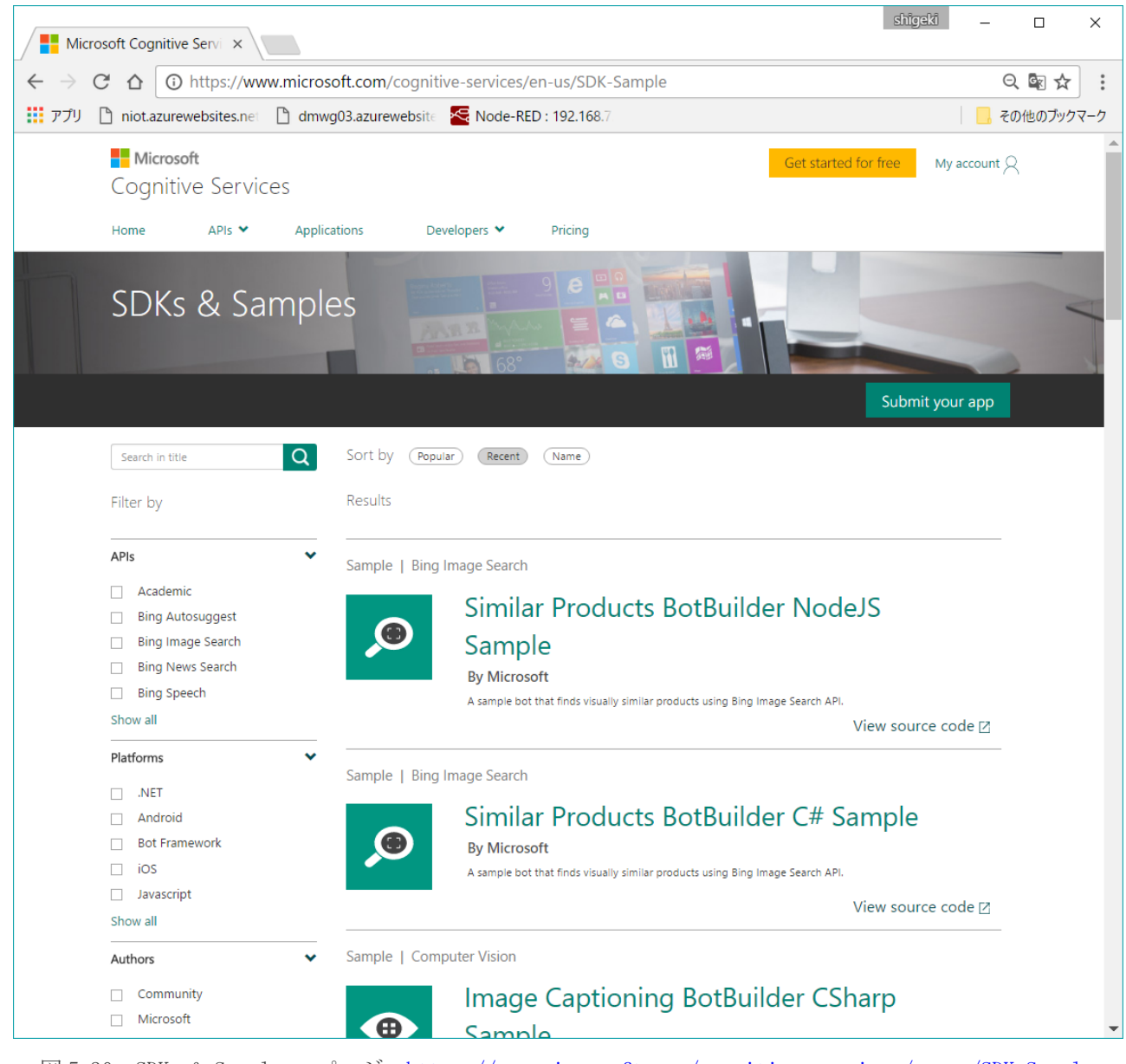

図 5.30 SDKs & Samples ページ <https://www.microsoft.com/cognitive-services/en-us/SDK-Sample>

(2) Bing Speech を試す

このページにの Bing Speech-to-Text Javascript SDK に行くと、図 5.28 の github の Microsoft/Cognitive-Speech-STT-JavaScript ページがあります。 https://github.com/Microsoft/Cognitive-Speech-STT-JavaScript

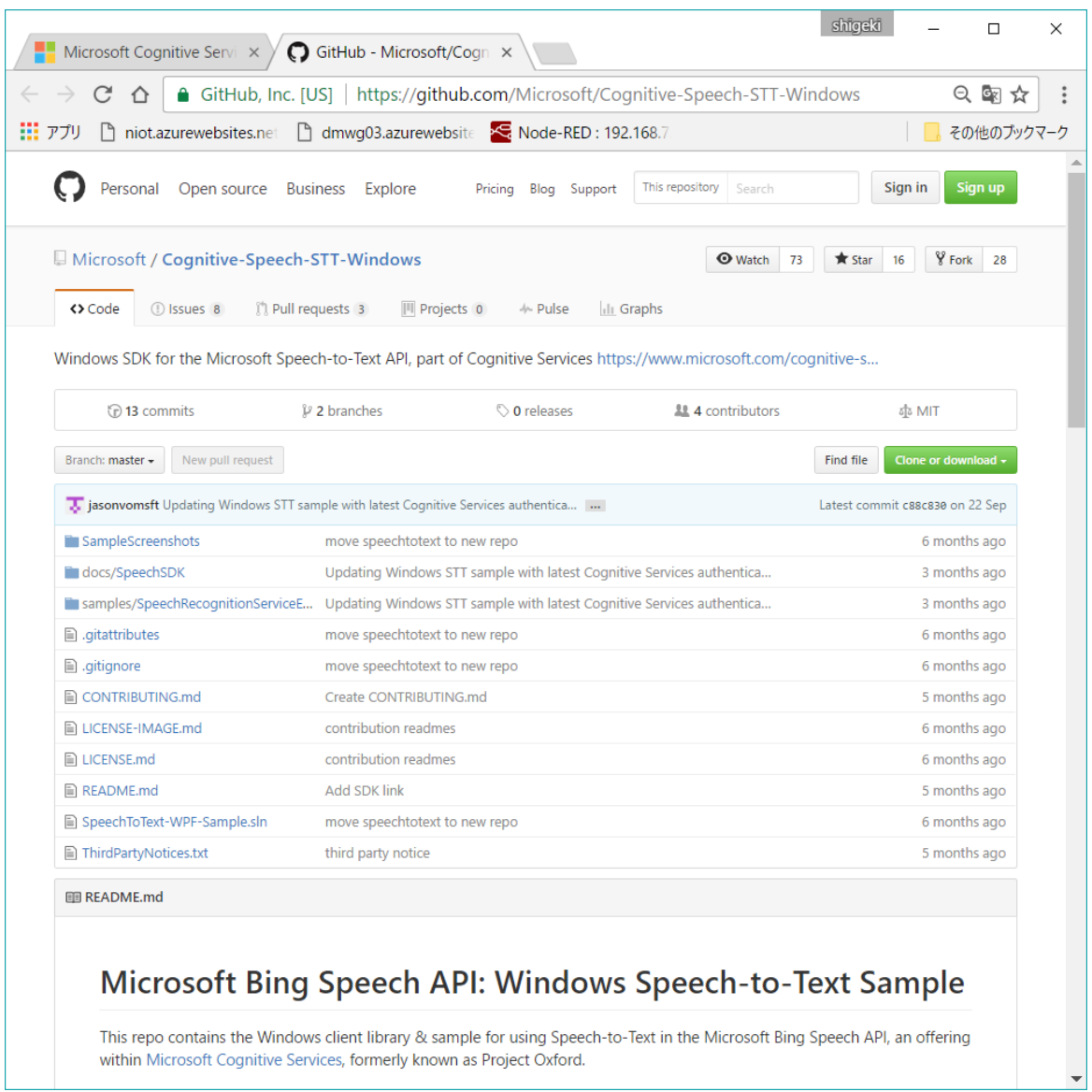

within Microsoft Cognitive Services, formerly known as Project Oxford.

 $\boxtimes$  5.31 Microsoft/Cognitive-Speech-STT-JavaScript ページ。

https://github.com/Microsoft/Cognitive-Speech-STT-JavaScript

#### (2) Cogniteve Services の登録

「AI + Cognitive Service から「See all」をクリックし、「Bing Speech API」を選択します。

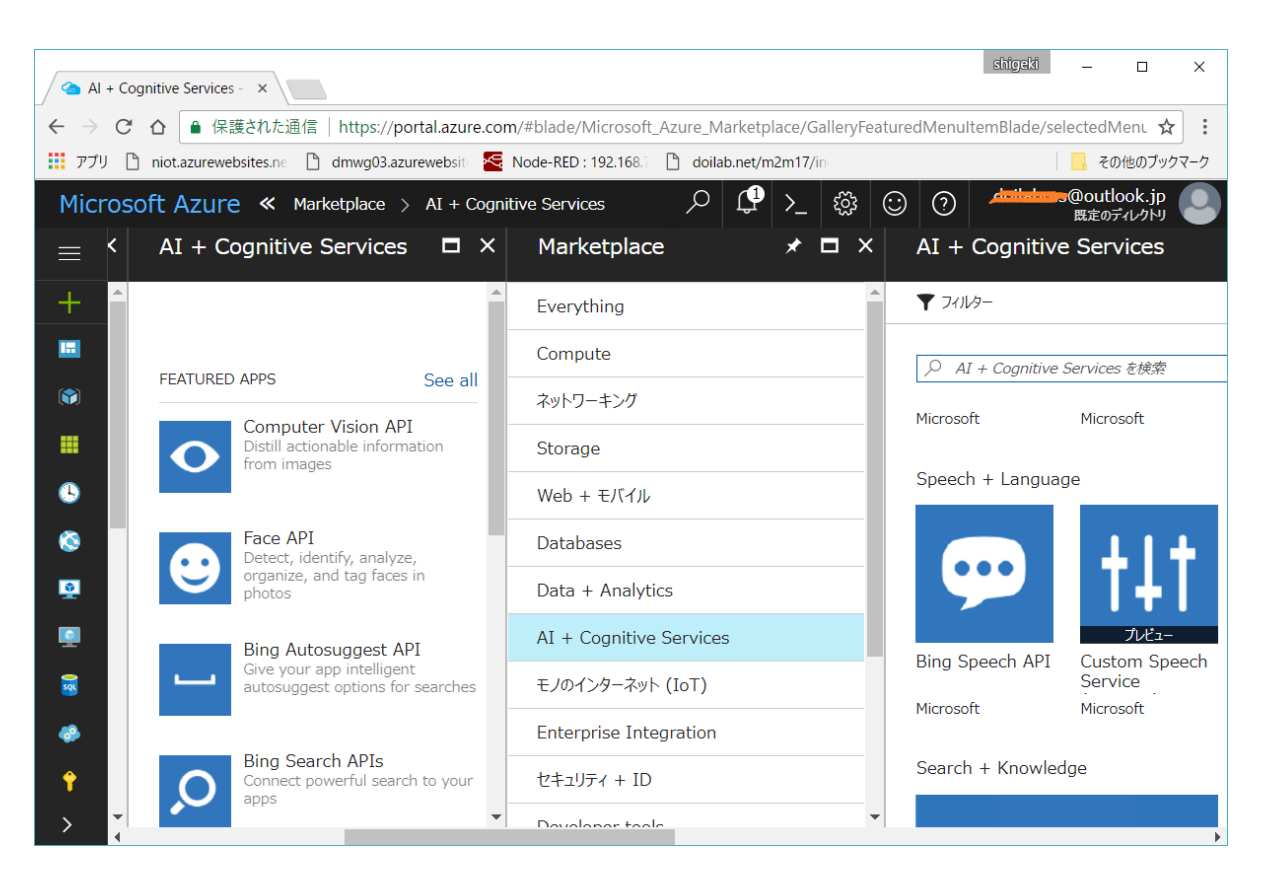

図 5.

名前、価格レベル、リソースグループを設定して作成します。

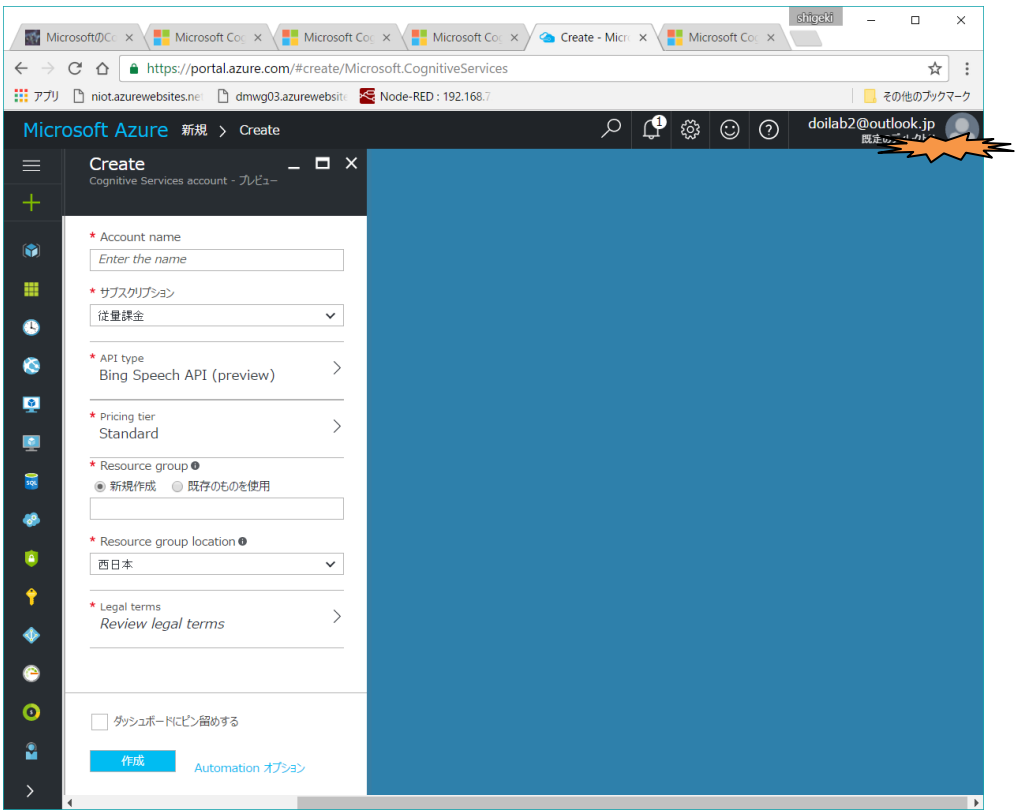

図 5.35

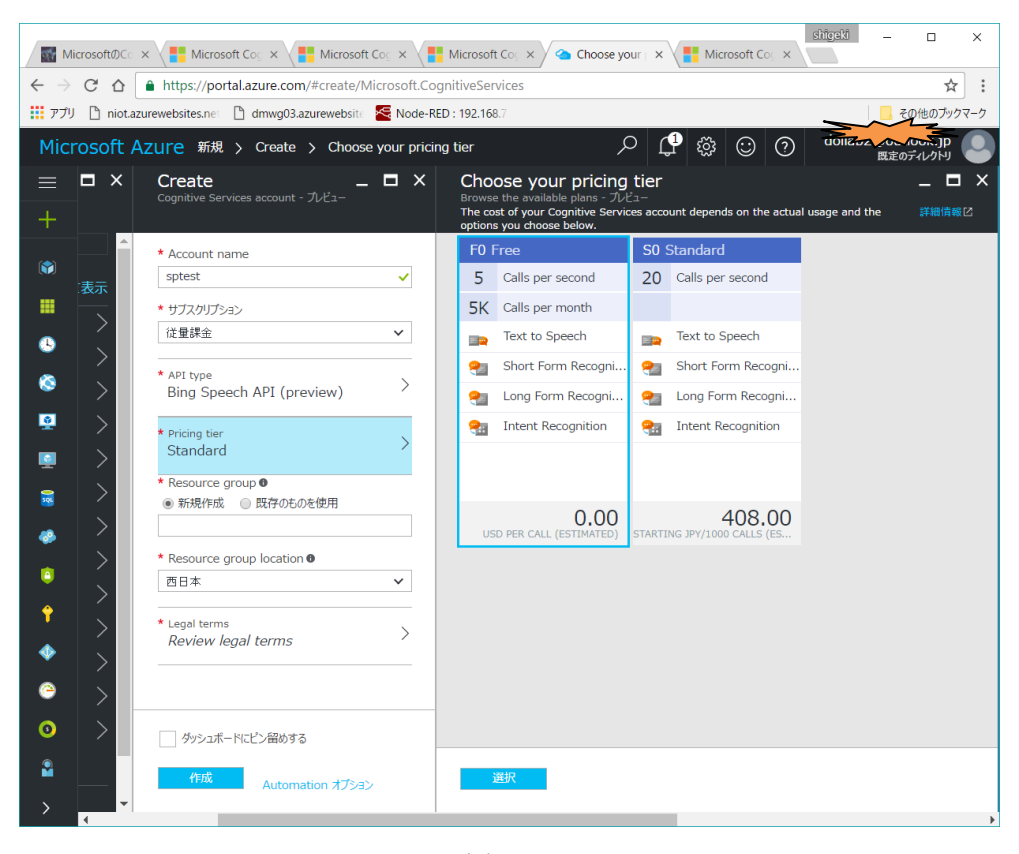

図 5.36

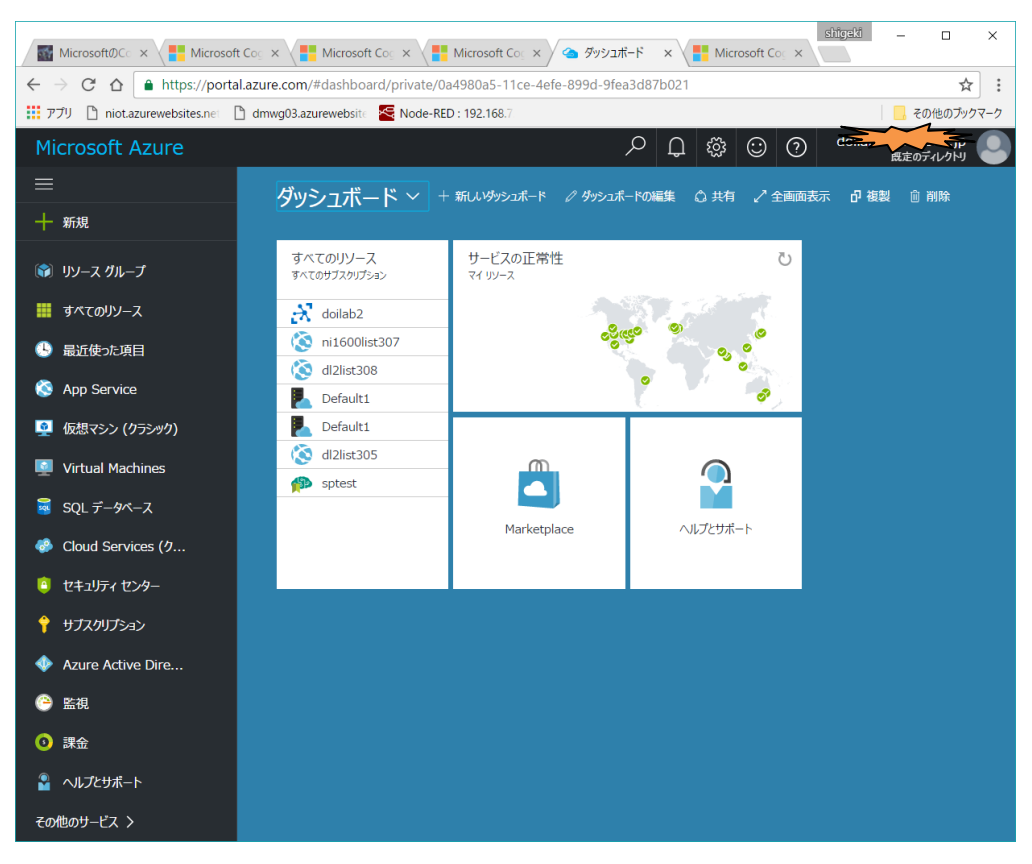

図 5.37

これで図 5.34 に示すようにサービスが生成されます。サンプルのアプリを動かすために図 5.35、図 5.36 に示 すメニューからキーを取得します。

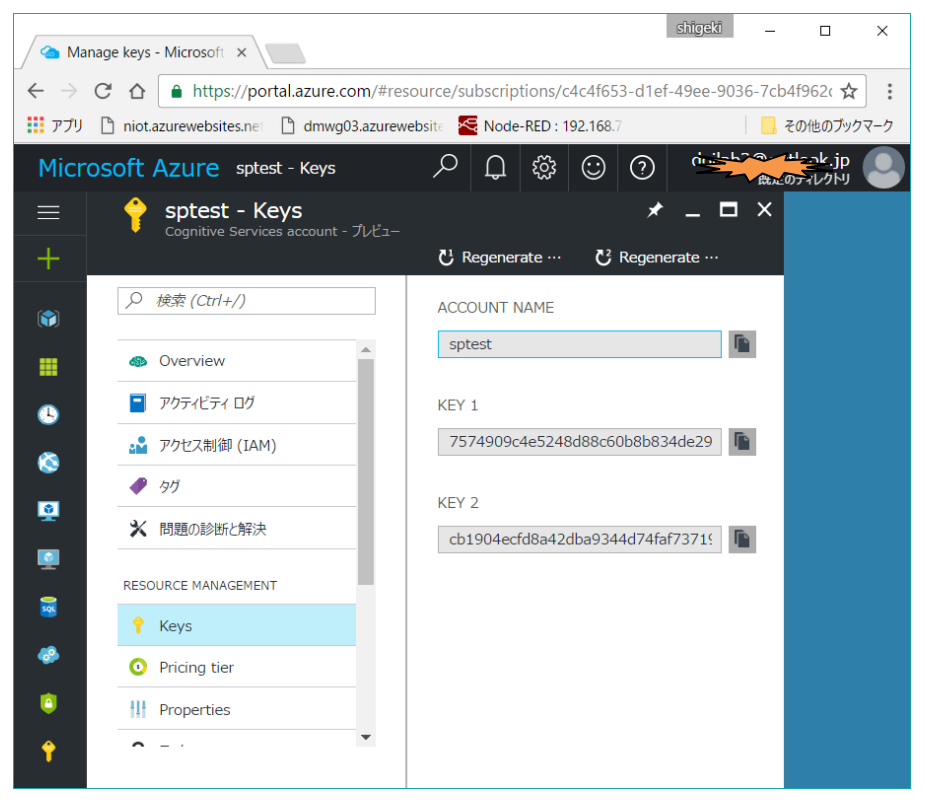

図 5.38

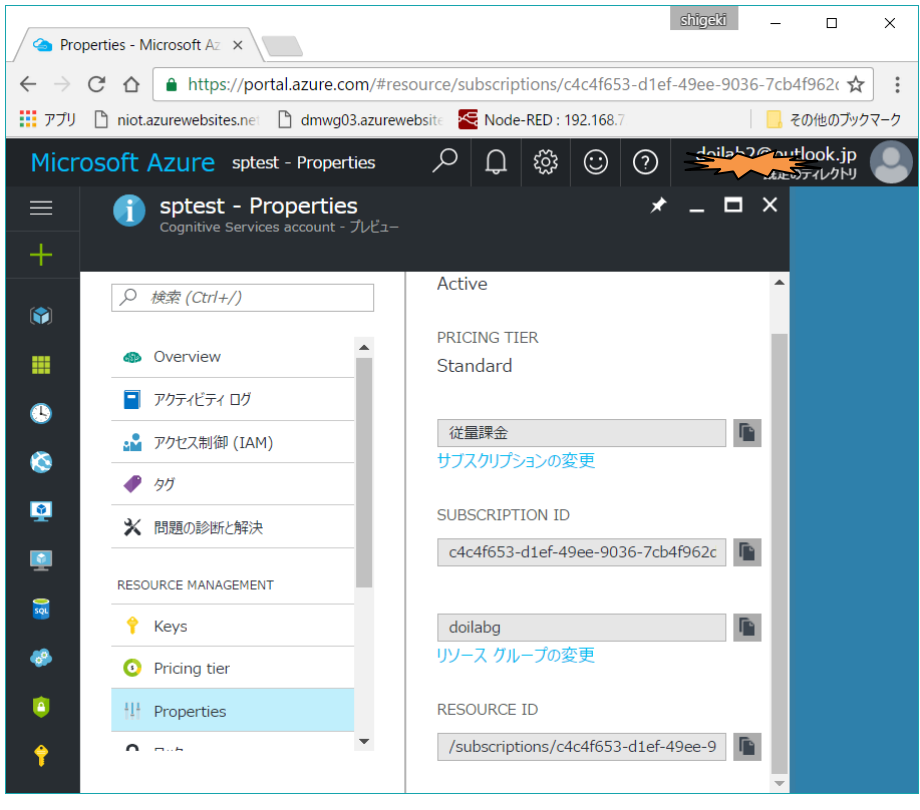

図 5.39

```
(3) シンプルなプログラムを試す。
  本プログラムは Node.js のプロジェクトでなく通常の HTML プロジェクトとして作成します。
  WebMatrix で「HTML」の「空のサイト」のテンプレートを選択しアプリを作ります。
  また、IE11 や Chrome ではマイク入力がうまく動きません。FireFox を試してみてください。
        https://www.mozilla.jp/
リスト 7
         ・managekey は 「KEY1」
         ・リソース ID は 「Propertise」の「RESOURCE ID」
          ・サブスクリプション ID は 「Propertise」の「SUBSCRIPTION ID」
<!DOCTYPE html>
<html lang="en">
<head>
    <meta http-equiv="X-UA-Compatible" content="IE=Edge">
    <script src="./speech.1.0.0.js" type="text/javascript"></script>
    <script type="text/javascript">
        var client;
        var request;
        function clearText() {
            document.getElementById("output").value = "";
        }
        function setText(text) {
            document.getElementById("output").value += text;
        }
        function start() {
            client =
Microsoft.CognitiveServices.SpeechRecognition.SpeechRecognitionServiceFactory.createMicrophoneClientWithIntent(
               'en-us', and a state of the state of the state of the state of the state of the state of the state of the state of the state of the state of the state of the state of the state of the state of the state of the state of the
                '7574909c4e5248d88cxxxxx', // manage key
'/subscriptions/cxxxx/resourceGroups/doilabg/providers/Microsoft.CognitiveServices/accounts/sptest',
                                                     // RESOURCE ID
                'c4c4f653-d1ef-49ee-xxxxxxxxx' // SUBSCRIPTION ID
\hspace{1.6cm});
            client.startMicAndRecognition();
            setTimeout(function () {
               client.endMicAndRecognition();
            }, 5000);
            client.onPartialResponseReceived = function (response) {
                setText(response);
 }
            client.onFinalResponseReceived = function (response) {
               setText(JSON.stringify( response ));
```

```
 }
            client.onIntentReceived = function (response) {
                setText(response);
            }
         }
    </script>
</head>
<body style="font-family: Geneva, sans-serif">
     <table style="width:100%">
        \langletr\rangle<td><br/>>button onclick="start()">Start</button></td>
        \langle/tr>
         <tr>
            <td>
                <textarea id="output" style='width:400px;height:200px'></textarea>
           \langle/td>
        \langle/tr>
    </table>
</body>
</html>
サンプルプログラムに設定する各 ID・キー。function setText(text) {
                    document.getElementById("output").value += text;
                 \mathcal{E}function start() {
                    client =Microsoft.CognitiveServices.SpeechRecognition.SpeechRecognitionServiceFactory.createMicrophoneClientWithIntent(
                        'en-us',
                                                             // Language
                        '7574909c4e5248d88cxxxxx',
                                                      // manage key
                                                                       -- BingSpeechAPIのキー
          '/subscriptions/cxxxx/resourceGroups/doilabg/providers/Microsoft.CognitiveServices/accounts/sptest',
                                                            // RESOURCE ID
                        'c4c4f653-d1ef-49ee-xxxxxxxxx' // SUBSCRIPTION ID
                                                                                              アカウント名
 サブスクリプションID ~
                                   \mathcal{E}client.startMicAndRecognition();
                                                                         リソースグループ名
                    setTimeout(function () {
                        client.endMicAndRecognition();
                    \}, 5000);
```

|                                                                                                | list505 - Microsoft WebMatrix                                                                                                    | $\times$<br>□                                                                   |
|------------------------------------------------------------------------------------------------|----------------------------------------------------------------------------------------------------|---------------------------------------------------------------------------------|
| リモート<br>ァイル<br>木一ム                                                                             | ソース コントロール                                                                                                    | 滋貴 土井 ▼<br>Q                                                                    |
| ▶ 開始<br>$\Leftrightarrow$<br>D<br>■ 停止<br>実行<br>発行<br>○ 再起動<br>$\overline{\phantom{a}}$<br>サイト | ん切り取り<br>ab 置換<br>合開く<br>蒜<br>→既存を追加<br>nu-<br>←行に移動<br>新規<br>貼り付け<br>検索<br>「」すべて閉じる<br>□すべて選択<br>$\overline{\phantom{a}}$<br>クリップボード<br>編集<br>ファイル                                                          | 言すキストを折り返す<br>ÞЗ<br>- 行番号<br>Visual<br>ギャラリ<br>骨印刷<br>Studio<br>$Y_{2}$ -<br>起動 |
| list505<br>$\blacksquare$ favicon.ico<br>index.html                                            | index.html<br>$\times$<br>html<br>1<br><b>E<html lang="en"></html></b><br>2<br>$\exists$ <head><br/>3</head>                                                                                                 |                                                                                 |
| speech.1.0.0.js                                                                                | $\Box$ localhost<br>$\times$<br>4<br>K.<br>5<br>$\left\langle \cdot \right\rangle$<br>$\left(\begin{array}{c} 1 \end{array}\right)$<br>6<br>Z3<br>E<br>localhost:53838<br>7                                  | $\times$<br>$\Box$<br>ri<br>□☆<br>$\cdots$                                      |
|                                                                                                | 8<br>Start<br>9<br>[[["lexical":"hi","display":"Hi.","inverseNormalization":nul<br> 1,"maskedInverseNormalization":null,"transcript":"Hi.","con<br> fidence":0.7939022}]<br>10<br>$=$<br>11<br>12<br>13<br>Ė |                                                                                 |
| $\checkmark$                                                                                   | 14<br>15                                                                                                    |                                                                                 |
| サイト                                                                                            | 16 白<br>100 %<br>v<br>$\blacktriangleleft$                                                                                                    |                                                                                 |
| ファイル                                                                                           | ログ<br>結果の机                                                                                                    | $\checkmark$                                                                    |
| データベース                                                                                         | 説明                                                                                                    |                                                                                 |
| レポート<br>ūш                                                                                     |                                                                                                    |                                                                                 |

図 5.41

#### (4)音声で LED を制御してみる

リスト 8 server.js /PC、Azure

BingSpeechAPI と IoTHub を組み合わせて BBG の LED を音声で点滅させてみます。デバイス側は温度計測+LED 制御のフロー7を流用します。実行の様子を図 5.40、写真 5.1 に示します。

```
・追加のライブラリ 'azure-iothub' 、'socket.io'
        ・managekey は Azure 「KEY1」
        ・リソース ID は Azure 「Propertise」の「RESOURCE ID」
         ・サブスクリプション ID は Azure 「Propertise」の「SUBSCRIPTION ID」
var Client = require('azure-iothub').Client;
var connectionString 
    = 'HostName=doilab.azure-devices.net;SharedAccessKeyName=iothubowner;SharedAccessKey=U9V/xxx';
var client = Client.fromConnectionString(connectionString);
var targetDevice = 'oi10dev'; // [Your Device ID]';
var http = require('http');
var fs = require('fs');
var server = http.createServer();
var sock = require('socket.io');
var io = sock.listen(server);
var gres;
// display output
function printResultFor(op) {
         return function printResult(err, res) {
                  if (err) console.log(op + 'error: ' + err.toString());if (res) console.log(op + ' status: ' + res.constructor.name);
         };
}
server.on('request', function (req, res) {
   gres = res; console.log('on');
    console.log(req.url);
   if (req.url === '/') {
       fs.readFile("./index.html", "utf-8", errx);
       console.log('index');
    }
   if (req.url === '/speech.1.0.0.js') {
       fs.readFile("." + req.url, errx);
       console.log('speech');
    }
});
```

```
io.sockets.on('connection', function (socket) {
    socket.on('response', function ( data ) {
      console.log(data);
       socket.emit('echo', ' ¥nSet LED = ' + data);
       console.log('Sending message: ' + data);
         client.send(targetDevice, data, //message, 
                                                 printResultFor('send'));
    });
});
function errx(err, data) {
      if (err) {
         gres.writeHead(404, {'Content-Type': 'text/plain'});
         gres.write('not found!');
         return gres.end();
      }else { 
         gres.writeHead(200, {'Content-Type': 'text/html'}); 
         gres.write(data);
         gres.end(); 
      }
}
//connect and send
client.open( function (err) {
         if (err) {
                   console.log('Could not connect: ' + err);
         } else {
                   console.log('Client connected');
         }
});
server.listen(process.env.PORT || 80);
```

```
console.log('Server listening...');
```

```
リスト 8 index.html
<!DOCTYPE html>
<html lang="en">
<head>
    <meta http-equiv="X-UA-Compatible" content="IE=Edge">
    <script src="./speech.1.0.0.js" type="text/javascript"></script>
    <script src="/socket.io/socket.io.js"></script> 
    <script>
       var socket = io.connect();
    </script>
    <script type="text/javascript">
        var client;
        var request;
        var rdata;
        function clearText() {
           document.getElementById("output").value = "";
        }
        function setText(text) {
           document.getElementById("output").value += text;
        }
        function start() {
           clearText();
          setText('Please talk( go, stop ) : ');
           client 
= - - - - - -Microsoft.CognitiveServices.SpeechRecognition.SpeechRecognitionServiceFactory.createMicrophoneClientWithIntent(
              'en-us', \frac{1}{2} // Language
               '80ab8d8952ca4ce4xxxx', // key
'/subscriptions/8axxx/resourceGroups/doilabg/providers/Microsoft.CognitiveServices/accounts/csa00',
                                                // luisAppID
               '8a9aa7a7-ea34-4xxxx' // luisSubID
\hspace{0.1cm});
           client.startMicAndRecognition();
            setTimeout(function () {
               client.endMicAndRecognition();
           }, 5000);
           client.onPartialResponseReceived = function (response) {
               setText(response);
           }
```

```
 client.onFinalResponseReceived = function (response) {
               var x = response[0]["lexical"];
              setText('\\mu\n\n\n\n\spons : ' + x );
              if (x == "go") {
                  rdata = '1'; socket.emit('response', rdata);
 }
               else {
                  if (x == "stop") {
                      rdata = '0'; socket.emit('response', rdata);
 }
 }
            }
            client.onIntentReceived = function (response) {
               setText(response);
           }
        }
        socket.on('echo', function (data) {
            setText(data);
        });
    </script>
</head>
<body style="font-family: Arial,Verdana, sans-serif">
    <table style="width:100%">
        <tr>
          <td><br/>>button onclick="start()">Start</button></td>
       \langle/tr>
       \langletr>
           <td>
               <textarea id="output" style='width:400px;height:200px'></textarea>
           \langle/td>
       \langle/tr>
    </table>
</body>
</html>
```
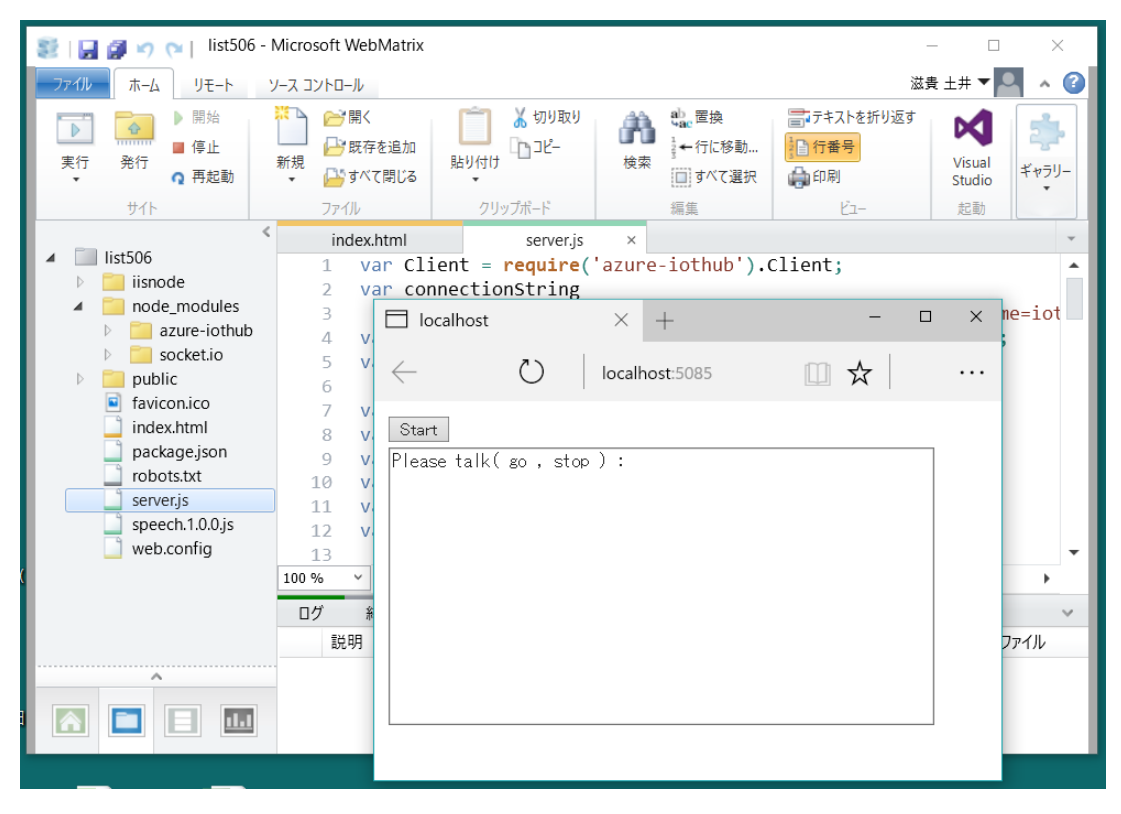

図 5.42

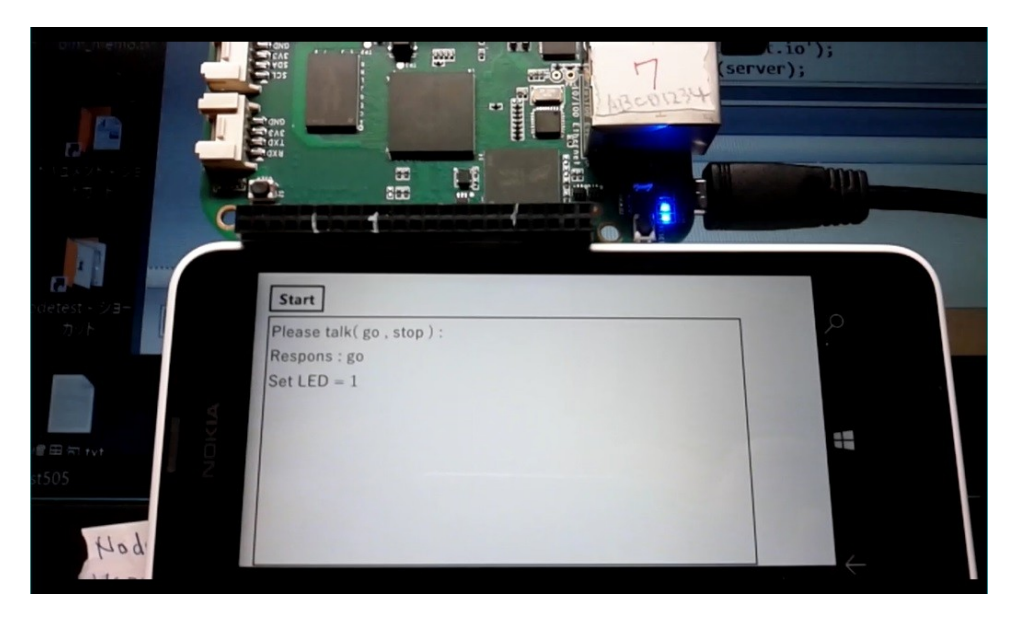

写真 5.1

### 5.4 Computer Vision API を試す

最後に画像系のサービスを試します。

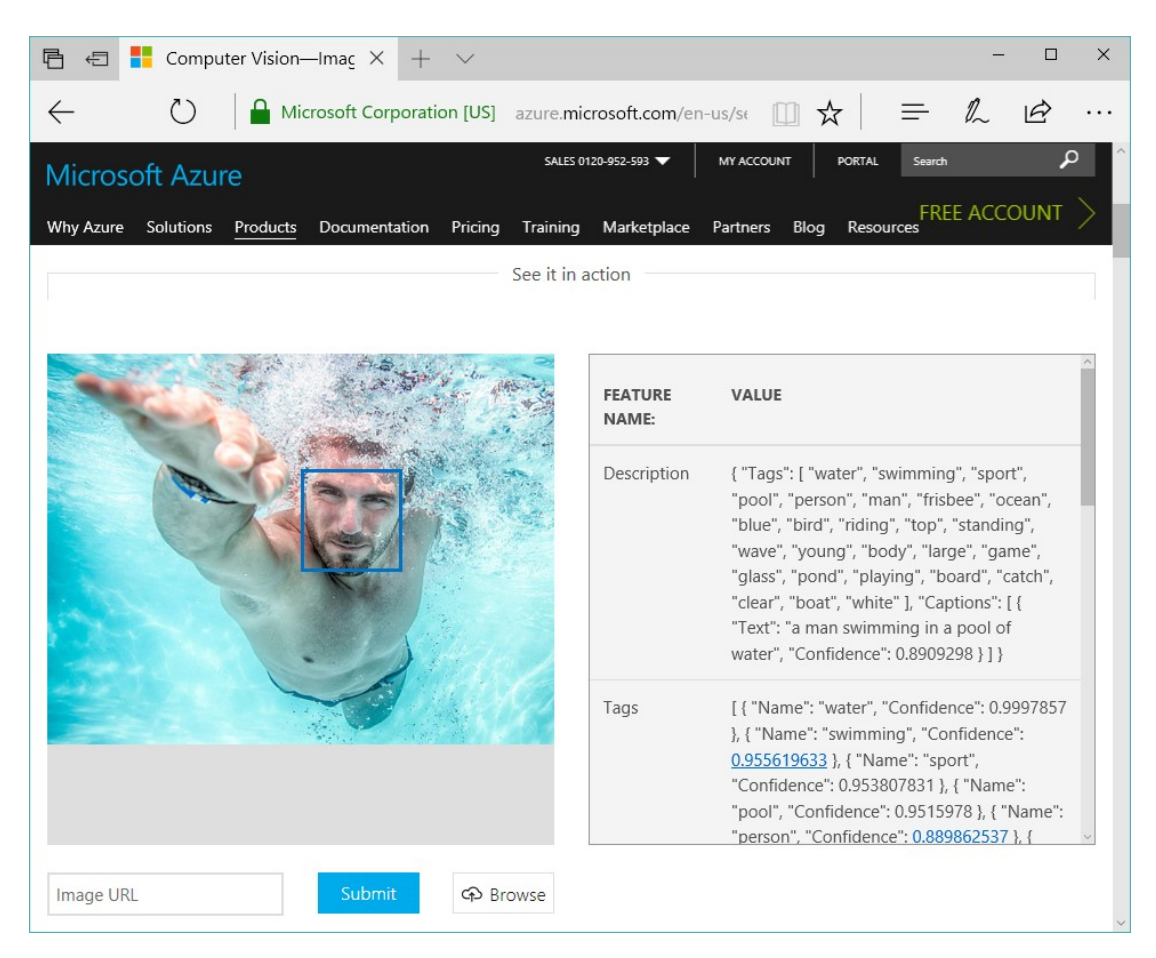

図 5.43 サンプルページ

<https://azure.microsoft.com/en-us/services/cognitive-services/computer-vision/>

(1)Node-RED で試してみる。

Azure 版の Node-RED にはいくつかの CognitiveService のノードが用意されています。今回はそのノードを 使用します。使用する前に BingSpeechAPI と同様に Computer Vision API のサービスを作ります。その様子を 図 5.44、図 5.45 に示します。そのあとフローを作ります。その様子を図 5.46 に示します。file inject ノードを 使って処理したい画像ファイルを選択します。また認識の種類は Computer Vision ノードの設定で選択できま す。その様子を図 5.47 に示します。

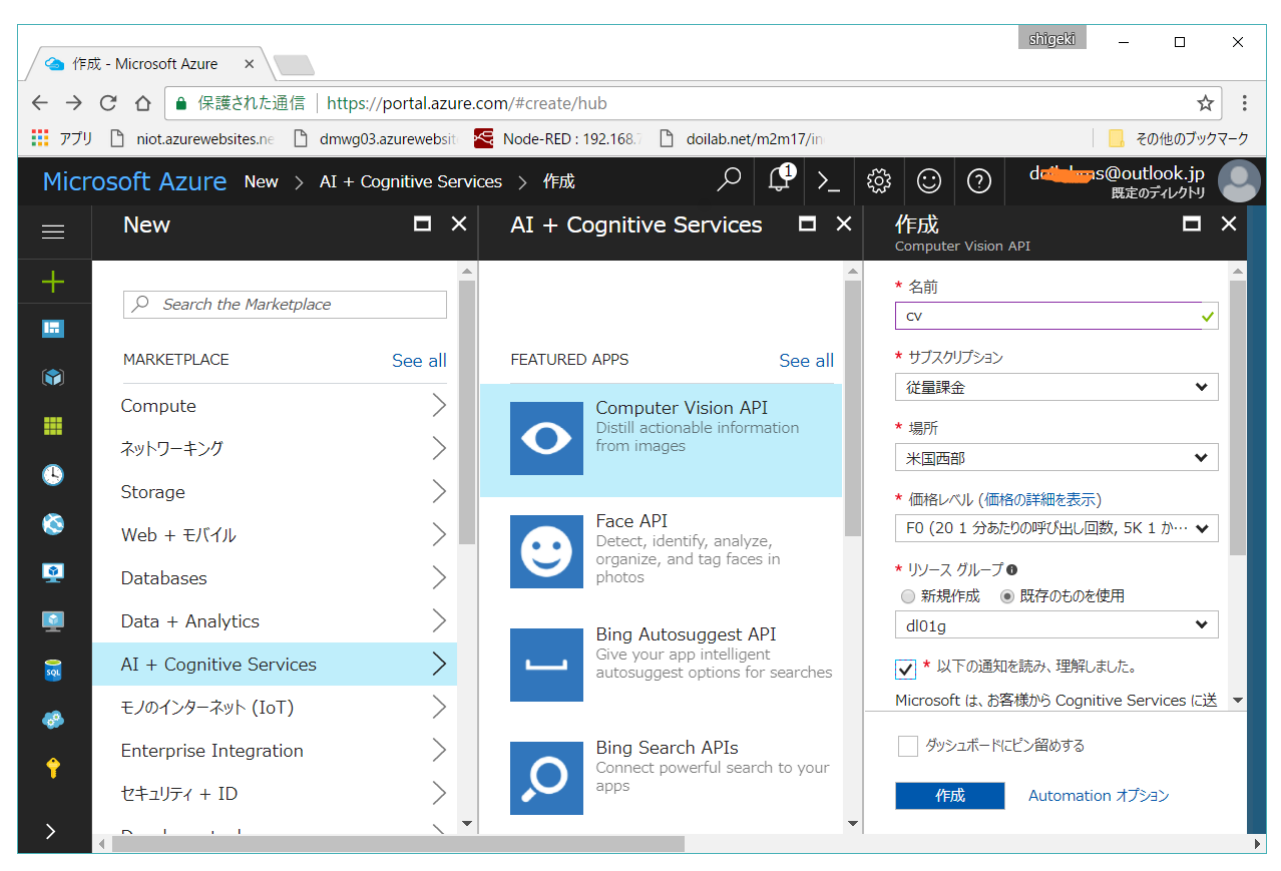

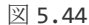

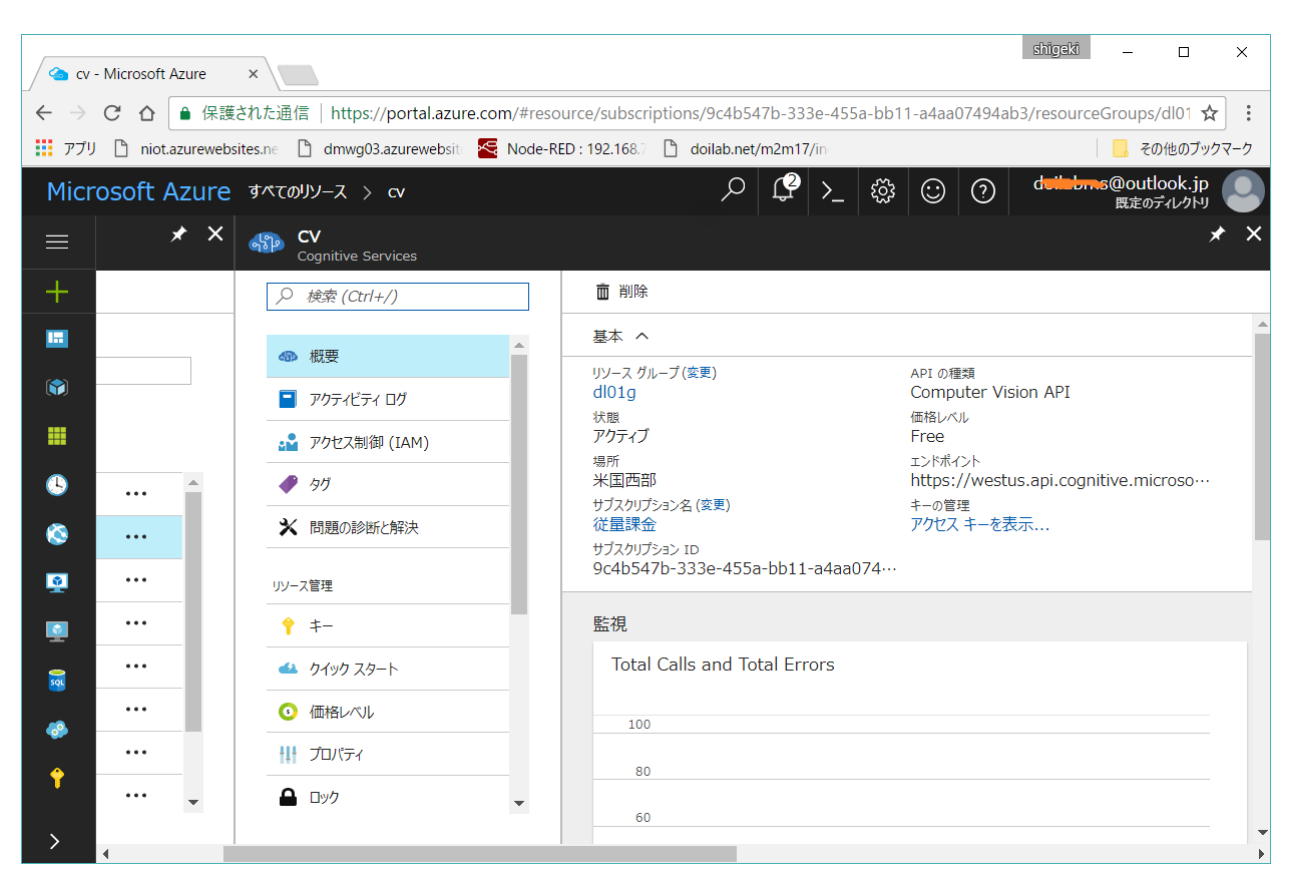

図 5.45

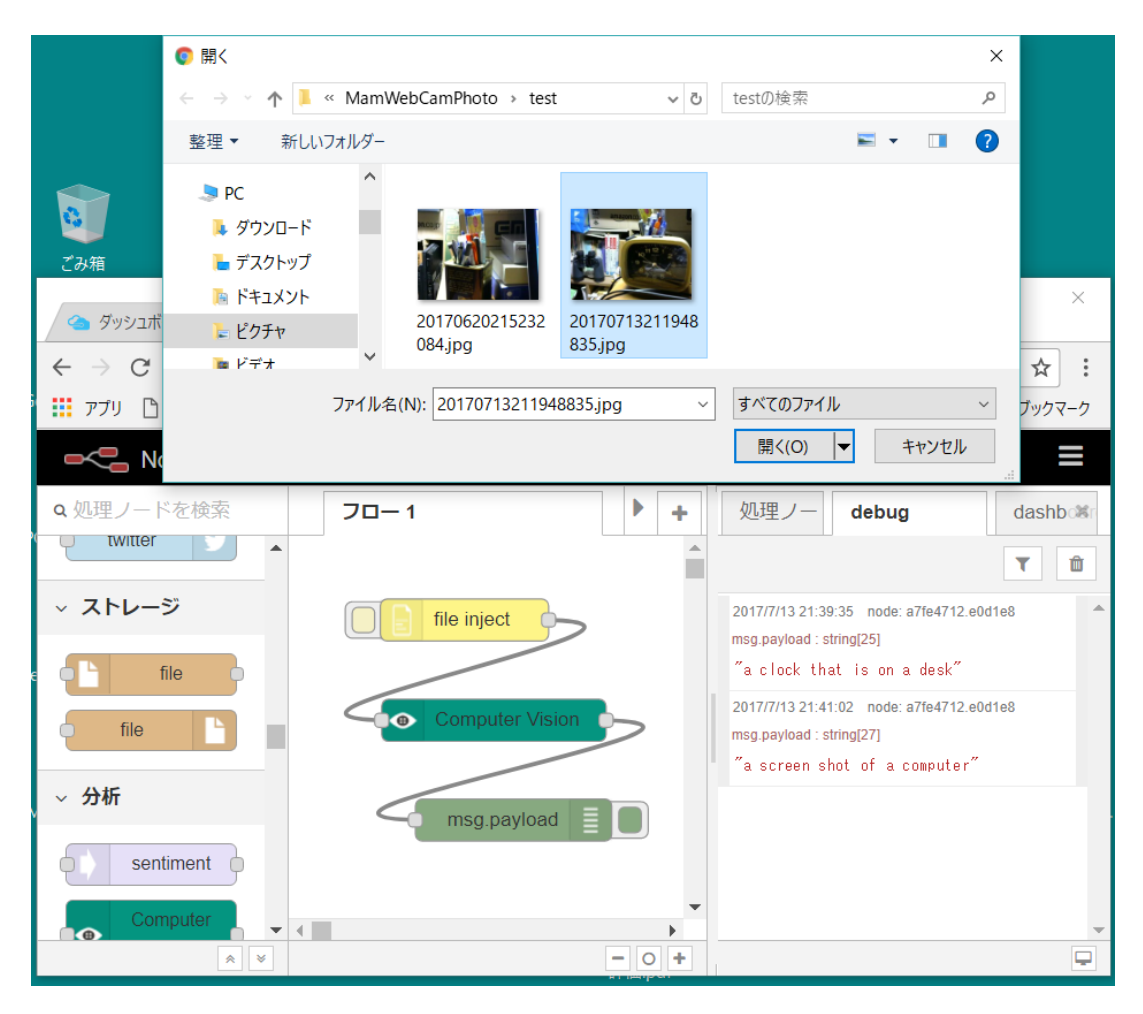

図 5.46

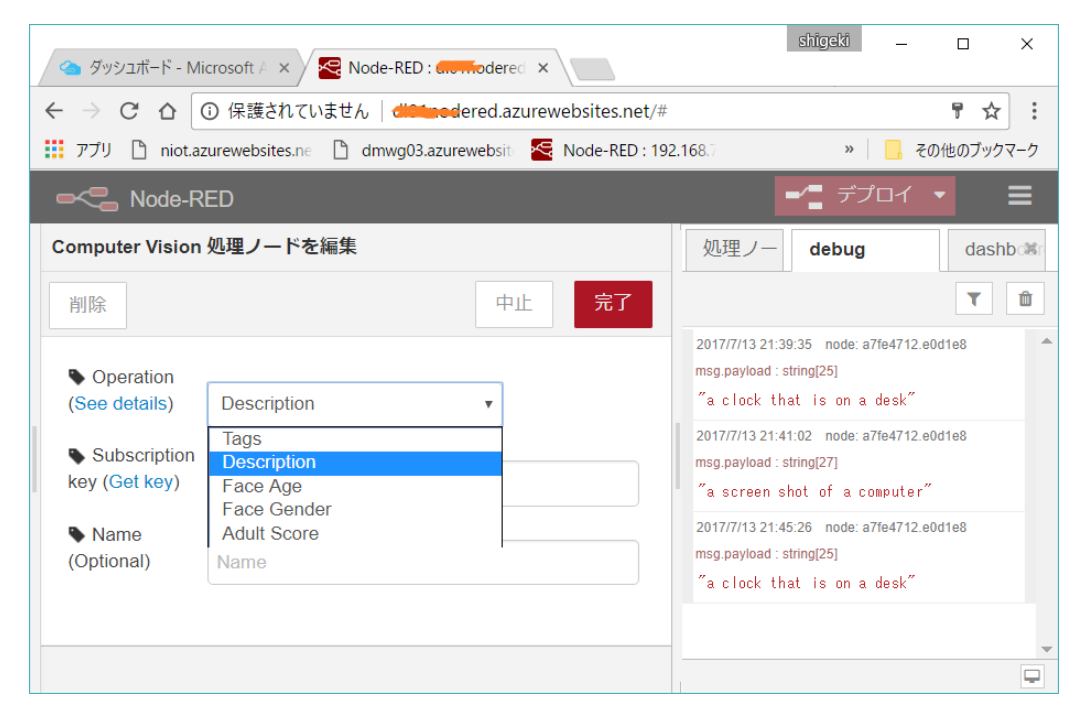

図 5.47

まだ知らない人のための最新 Microsoft Azure 入門:

http://www.buildinsider.net/web/azure/01

Azure のサービス全体がよくまとまっている。

Node.js でテーブル storage を操作する解説:

https://docs.microsoft.com/ja-jp/azure/storage/storage-nodejs-how-to-use-table-storage

土井研究室、IoT のまとめページ: http://doilab.net/web/jisyu/etc/iot/index.html 本講座の資料他。